## Zarejestruj produkt pod adresem [www.philips.com/welcome](http://www.philips.com/welcome)

22HFL4372D/10 26HFL4372D/10 32HFL4372D/10 42HFL4372D/10

PL Podręcznik użytkownika

# **PHILIPS**

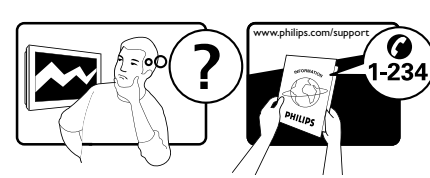

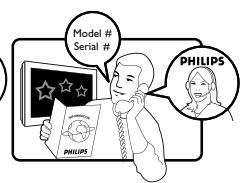

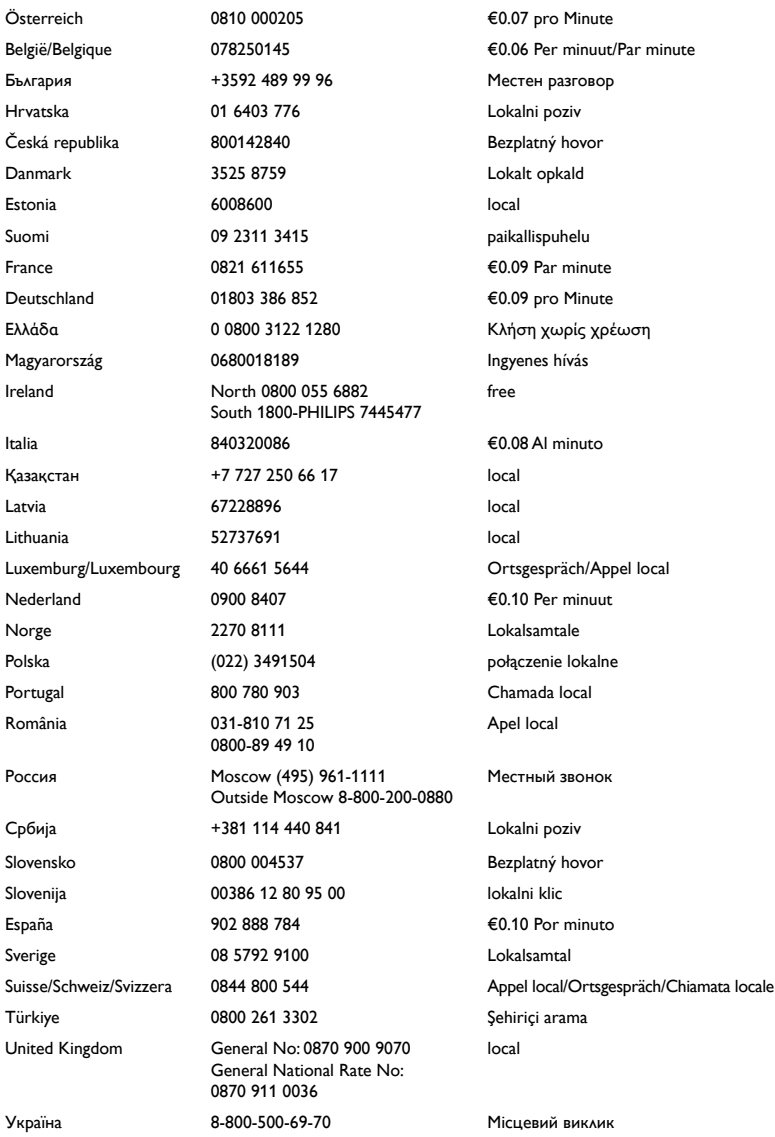

This information is correct at the time of press. For updated information, see www.philips.com/support.

# Spis treści

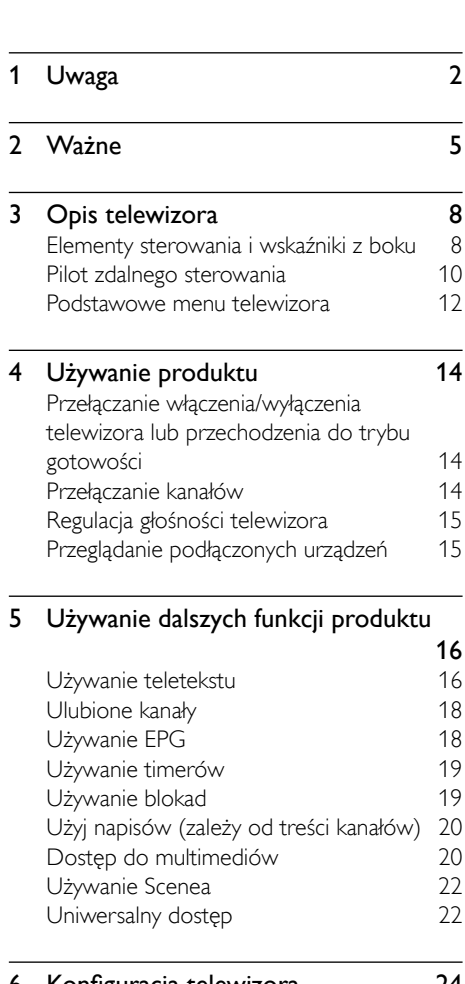

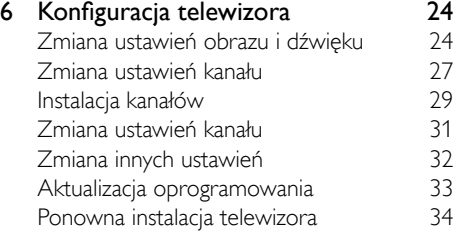

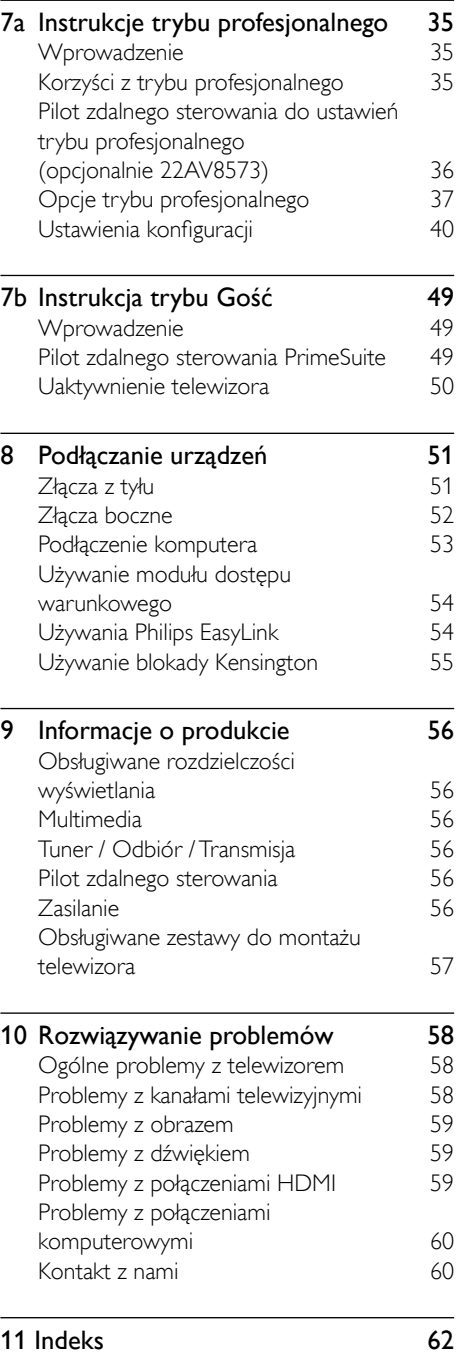

Polski

# <span id="page-3-0"></span>Jwaga

2010 © Koninklijke Philips Electronics N. V. Wszelkie prawa zastrzeżone.

Specyfikacje mogą zostać zmienione bez powiadomienia. Znaki towarowe są własnością Koninklijke Philips Electronics N.V lub ich odpowiednich właścicieli. Philips zastrzega sobie prawo do zmiany produktów w dowolnym czasie, bez konieczności wcześniejszego zapewnienia dostaw.

Materiały w tym podręczniku są adekwatne do przeznaczenia systemu. Jeśli produkt lub jego indywidualne moduły lub procedury, będzie wykorzystywany do celów innych niż tu określone należy uzyskać potwierdzenie jego ważności i przydatności. Philips gwarantuje, że wykorzystane tu materiały nie naruszają praw patentowych Stanów Zjednoczonych. Nie udziela się żadnych dalszych gwarancji wyrażonych lub dorozumianych.

#### Gwarancia

- Niebezpieczeństwo obrażeń, uszkodzenia telewizora lub utraty gwarancii! Nigdy nie należy próbować naprawiać telewizora samemu.
- Należy używać telewizora i akcesoriów wyłącznie w sposób określony przez producenta.
- Znak ostrzeżenia z tyłu telewizora, oznacza niebezpieczeństwo porażenia prądem elektrycznym. Nigdy nie należy zdejmować pokrywy telewizora. W sprawach dotyczących serwisu lub napraw zawsze należy kontaktować się z działem obsługi klienta firmy Philips.

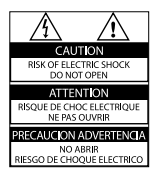

Wszelkie wyraźnie zabronione w tym podręczniku czynności, wszelkie niezalecane lub niezatwierdzone regulacje oraz procedury montażu powodują utratę gwarancji.

#### Charakterystyka pikseli

Ten produkt LCD jest wykonany z wykorzystaniem dużej liczby kolorowych pikseli. Mimo że jego współczynnik efektywnych pikseli wynosi co najmniej 99,999%, na ekranie mogą być stale wyświetlane czarne kropki lub jasne plamki światła (czerwone, zielone lub niebieskie). Jest to strukturalna cecha wyświetlacza (w ramach powszechnie obowiązujących standardów przemysłowych) i nie jest uznawana za usterkę.

# Polski

#### Oprogramowanie o otwartym kodzie źródłowym

Philips Consumer Lifestyle niniejszym oferuje dostarczenie lub udostępnienie na żądanie, pełnej kopii kodu źródłowego, wykorzytanych w tym produkcie, chronionych prawem patentowym, pakietów oprogramowania o otwartym kodzie źródłowym, według wymagań odpowiednich licencji. Ta oferta jest ważna do trzech lat po zakupieniu niniejszego produktu/pobrania firmware dla dowolnych, otrzymujących te informacje osób.

Aby uzyskać kod źródłowy, należy skontaktować się pod adresem open. source@philips.com. Jeśli preferowane jest nie używanie poczty email lub, jeśli potwierdzenie odbioru nie zostanie otrzymane w ciągu tygodnia po wysłaniu na ten adres e-mail należy napisać na adres:

Open Source Team, Philips Intellectual Property & Standards P.O. Box 220 5600 AE Eindhoven Holandia

Jeśli w odpowiednim czasie nie zostanie przesłane potwierdzenie odebrania listu należy napisać wiadomość e-mail, na podany powyżej adres.

#### Zgodność ze standardami EMF

Koninklijke Philips Electronics N.V. produkuje i sprzedaje wiele produktów przeznaczonych dla klientów detalicznych, które, jak wszystkie urządzenia elektroniczne, mogą emitować oraz odbierać sygnały elektromagnetyczne. Jedną z najważniejszych zasad firmy Philips jest podejmowanie wszelkich koniecznych działań zapewniających bezpieczne i nieszkodliwe dla zdrowia korzystanie z jej produktów w celu spełnienia wszystkich, mających zastosowanie przepisów prawnych oraz wymogów standardów dotyczących emisji pola magnetycznego (EMF) już na etapie produkcji. Firma Philips jest czynnie zaangażowana w opracowywanie, wytwarzanie i sprzedawanie produktów, które nie mają niekorzystnego wpływu na zdrowie. Firma Philips zaświadcza, że zgodnie z posiadaną obecnie wiedzą naukową, wytwarzane przez nas produkty są bezpieczne, jeżeli są używane zgodnie z ich przeznaczeniem. Firma Philips aktywnie uczestniczy w doskonaleniu międzynarodowych standardów EMF i przepisów bezpieczeństwa, co umożliwia nam przewidywanie kierunków rozwoju standaryzacji i szybkie dostosowywanie

naszych produktów do nowych

przepisów.

#### Bezpiecznik zasilania (dotyczy tylko Wielkiej Brytanii)

Ten telewizor jest wyposażony w certyfikowaną, odlewaną wtyczkę. W razie konieczności wymiany bezpiecznika należy zastąpić go bezpiecznikiem o takich samych parametrach, jakie są podane na wtyczce (na przykład 10A).

- 1 Zdejmij pokrywę bezpiecznika i wyjmij bezpiecznik.
- 2 Nowo montowany bezpiecznik musi być zgodny ze standardem BS 1362 oraz musi znajdować się na nim znak zgodności ze standardami ASTA. Jeśli bezpiecznik zostanie zgubiony, należy skontaktować się z dostawcą w celu określenia właściwego typu bezpiecznika zastępczego.
- 3 Załóż pokrywę bezpiecznika.

Aby zachować zgodność z dyrektywą EMC, nie wolno odłączać wtyczki zasilania produktu od przewodu zasilającego.

#### Prawa autorskie

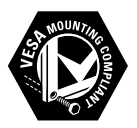

VESA, FDMI i logo VESA Mounting Compliant logo, to znaki towarowe Video Electronics Standards Association.

® Kensington i Micro Saver, to zastrzeżone na terenie USA znaki towarowe ACCO World corporation z wydanymi patentami i zgłoszonymi wnioskami patentowymi w innych krajach na całym świecie.

#### **MDOLBY DIGITAL PLUS**

Wyprodukowano na licencii Dolby Laboratories. Dolby i symbol podwójnego D, to znaki towarowe Dolby Laboratories.

#### Uwaga

• Dotyczy jedynie telewizorów obsługujących standard MPEG4-HD

# Hami

Wszystkie inne zastrzeżone i niezastrzeżone znaki towarowe są własnością ich odpowiednich właścicieli.

# <span id="page-6-0"></span>Ważne

Przed rozpoczęciem korzystania z telewizora należy przeczytać i zrozumieć wszystkie instrukcje. Gwarancja nie obejmuje uszkodzeń powstałych na skutek postępowania niezgodnego z instrukcjami.

## Bezpieczeństwo

#### Niebezpieczeństwo porażenia prądem elektrycznym lub pożaru!

- Należy chronić telewizor przed deszczem lub wodą. W pobliżu telewizora nie wolno umieszczać pojemników z cieczami, takich jak wazony. W przypadku rozlania płynu na telewizor lub dostania się płynu do jego wnętrza należy natychmiast odłączyć telewizor od źródła zasilania. Aby sprawdzić telewizor przed użyciem należy skontaktować się z działem obsługi klienta Philips.
- Nigdy nie należy ustawić telewizora, pilota zdalnego sterowania ani baterii blisko otwartego ognia oraz innych źródeł ciepła, w tym bezpośrednich promieni słońca.

Aby uniknąć rozprzestrzeniania się ognia, telewizor, pilot zdalnego sterowania i baterie nie powinny być umieszczane blisko świec lub innych źródeł ognia.

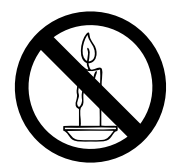

- Nigdy nie należy wkładać przedmiotów do szczelin wentylacyjnych oraz innych otworów telewizora.
- Podczas obracania telewizora należy upewnić się, że nie będzie za bardzo napinany przewód zasilający. Napięcie przewodu zasiljącego może spowodować poluzowanie połączeń i powstanie łuku.

#### Niebezpieczeństwo porażenia prądem elektrycznym lub pożaru!

- Należy zawsze chronić pilota zdalnego sterowania oraz baterie przed deszczem, wodą i nadmiernym ciepłem.
- Należy unikać silnego nacisku na wtyczki zasilania. Luźne wtyczki mogą być przyczyną powstania łuku lub pożaru.

#### Niebezpieczeństwo obrażeń ciała lub uszkodzenia telewizora!

- Do podnoszenia i przenoszenia telewizora, który waży więcej niż 25 kilogramów, potrzebne są dwie osoby.
- Do zamontowania telewizora na podstawie należy używać wyłącznie dostarczonej podstawy. Należy dobrze przymocować podstawę do telewizora. Telewizor należy umieścić na stabilnej i płaskiej powierzchni, która utrzyma łączny ciężar telewizora oraz podstawy.
- Przy montażu telewizora na ścianie należy stosować wyłącznie zestaw do montażu na ścianie, który utrzyma ciężar telewizora. Zestaw do montażu na ścianie należy przymocować do ściany, która utrzyma łączny ciężar telewizora i zestawu do montażu na ścianie. Koninklijke Philips Electronics N.V. nie bierze na siebie żadnej odpowiedzialności za niewłaściwy montaż na ścianie, będący przyczyną wypadku, obrażeń lub szkód.

#### Niebezpieczeństwo odniesienia obrażeń ciała przez dzieci!

Aby uniknąć sytuacji, w której telewizor mógłby się przewrócić i spowodować obrażenia ciała dzieci należy przestrzegać następujących środków ostrożności:

- Telewizora nigdy nie należy umieszać na powierzchni nakrytej tkaniną lub innym materiałem, kóry może zostać ściągnięty.
- Należy upewnić się, że żadna część telewizora nie wystaje poza krawędź powierzchni.
- Nigdy nie należy ustawiać telewizora na wysokich meblach (takich jak biblioteczka), bez przymocowania zarówno mebla, jak i telewizora do ściany lub do odpowiedniej podpory.
- Należy pouczyć dzieci o niebezpieczeństwie wynikającym ze wspinania się na meble, aby dosięgnąć do telewizora.

#### Niebezpieczeństwo przegrzania!

• Nigdy nie należy instalować w zamkniętej przestrzeni. W celu zapewnienia odpowiedniej wentylacji należy zachować odstęp o szerokości co najmniej 4 cali lub 10 cm z każdej strony telewizora. Należy upewnić się, że zasłony i inne przedmioty nie będą zakrywać otworów wentylacyjnych telewizora.

#### Niebezpieczeństwo uszkodzenia telewizora!

• Przed podłączeniem telewizora do zasilania należy upewnić się, że napięcie zasilania odpowiada wartości na nadrukowanej z tyłu telewizora. Nie wolno podłączać telewizora do zasilania, jeżeli napięcie jest inne.

#### Niebezpieczeństwo obrażenia ciała, pożaru lub uszkodzenia przewodu zasilającego!

- Nigdy nie należy ustawiać telewizora oraz innych przedmiotów na przewodzie zasilającym.
- W celu zapewnienia możiwości łatwego odłączenia przewodu zasilającego telewizora od zasilania należy upewnić się, że przez cały czas zachowany jest pełny dostęp do przewodu zasilającego.
- Podczas odłączania przewodu zasilającego należy zawsze ciągnąć za wtyczkę, a nie za kabel.
- Przed burzą z wyładowaniami atmosferycznymi należy odłączyć telewizor od zasilania i odłączyć antenę. W trakcie burzy nie należy dotykać żadnej części telewizora, przewodu zasilającego ani przewodu antenowego.

#### Niebezpieczeństwo uszkodzenia słuchu!

• Należy unikać korzystania przez dłuższy czas ze słuchawek przy wysokim poziomie głośności.

#### Niskie temperatury

• Jeśli telewizor będzie przenoszony w temperaturze poniżej 5°C, należy wyjąć telewizor z opakowania i zaczekać, aż się ogrzeje do temperatury otoczenia.

### Konserwacja ekranu

- Na ile to możliwe należy unikać wyświetlania stacjonarnych obrazów. Obrazy stacjonarne to obrazy wyświetlane na ekranie przez długi czas. Na przykład: menu ekranowe, czarne pasy i wyświetlacze czasu. Jeśli nie można tego uniknąć należy zmniejszyć kontrast i jasność obrazu, aby zapobiec uszkodzeniu ekranu.
- Przed czyszczeniem należy odłączyć telewizor od zasilania.
- Telewizor i ramę należy czyścić miękką, wilgotną szmatką. Do czyszczenia telewizora nigdy nie należy stosować takich substancji jak alkohol, środki chemiczne lub środki czyszczące stosowane w gospodarstwach domowych.
- Niebezpieczeństwo uszkodzenia ekranu telewizora! Nigdy nie należy dotykać, naciskać, pocierać lub uderzać ekranu żadnymi przedmiotami.
- Aby uniknąć zniekształcenia obrazu oraz rozbarwień kolorów należy niezwłjak najszybciej usuwać z ekranu krople wody.

### Utylizacja starych produktów i baterii

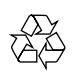

Produkt ten został skonstruowany i wyprodukowany z wysokiej jakości materiałów i komponentów, które można poddawać recyklingowi i ponownie wykorzystywać.

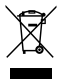

Dołączony do produktu symbol przekreślonego kosza na śmieci oznacza, że produkt objęty jest dyrektywą europejską 2002/96/EC. Należy uzyskać informacje na temat lokalnych wydzielonych punktów zbiórki zużytych produktów elektrycznych i elektronicznych.

Nalezy postępować zgodnie z wytycznymi miejscowych władz i nie wyrzucać tego typu urządzeń wraz z innymi odpadami pochodzącymi z gospodarstwa domowego. Prawidłowa utylizacja starych produktów pomaga zapobiegać zanieczyszczeniu środowiska naturalnego oraz utracie zdrowia.

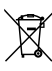

Produkt zawiera baterie opisane w treści dyrektywy 2006/66/EC, których nie można utylizować z pozostałymi odpadami domowymi.

Należy zapoznać się z lokalnymi przepisami dotyczącymi utylizacji baterii, ponieważ ich prawidłowa utylizacja wspomaga zapobieganie negatywnym konsekwencjom dla środowiska naturalnego i zdrowia ludzi.

# <span id="page-9-0"></span>3 Opis telewizora

Ta część zawiera omówienie zwykle używanych elementów sterowania telewizora i funkcji.

Przeczytaj najpierw części 3 do 6 w celu ustawienia podstawowego menu klienta, a następnie wykonaj instrukcje z części 7 w celu ustawienia menu trybu profesjonalnego.

## Elementy sterowania i wskaźniki z boku

### Dla telewizorów 22, 26, 32 calowych

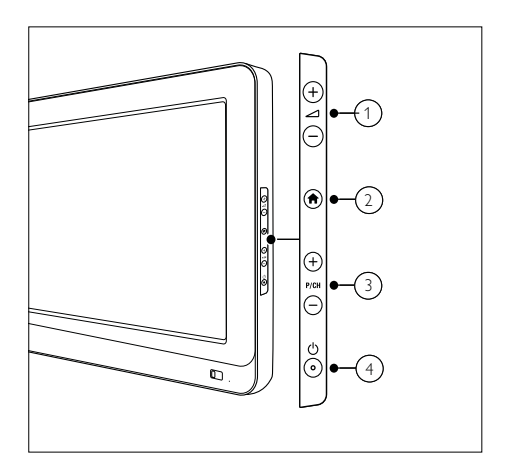

- $(1)$   $\angle$  +/-: Zwiększanie lub zmniejszanie głośności. W menu głównym, naciśnij te przyciski w celu przesunięcia zaznaczenia w poziomie.
- $\Phi$  MENU : Dostep do menu głównego. Naciśnij ponownie, aby ustawić aktywność w menu głównym.
- $(3)$  P/CH +/-: Przełączanie do następnego lub poprzedniego kanału. W menu głównym, naciśnij te przyciski w celu przesunięcia zaznaczenia w pionie.
- $\left(4\right)$   $\circ$  Zasilanie : Włączanie lub wyłączanie telewizora.

## Dla telewizorów 42 calowych

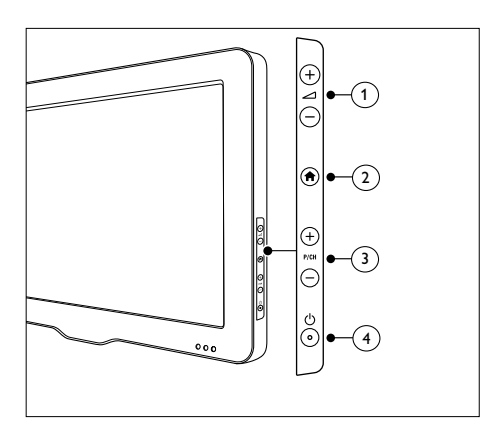

- $\alpha$   $\rightarrow$  +/-: Zwiększanie lub zmniejszanie głośności.W menu głównym, naciśnij te przyciski w celu przesunięcia zaznaczenia w poziomie.
- $\overline{a}$  **A** MENU : Dostęp do menu głównego. Naciśnij ponownie, aby ustawić aktywność w menu głównym.
- c P/CH +/- : Przełączanie do następnego lub poprzedniego kanału. W menu głównym, naciśnij te przyciski w celu przesunięcia zaznaczenia w pionie.
- $\overline{4}$   $\circ$  Zasilanie : Włączanie lub wyłączanie telewizora.

## <span id="page-11-0"></span>Pilot zdalnego sterowania

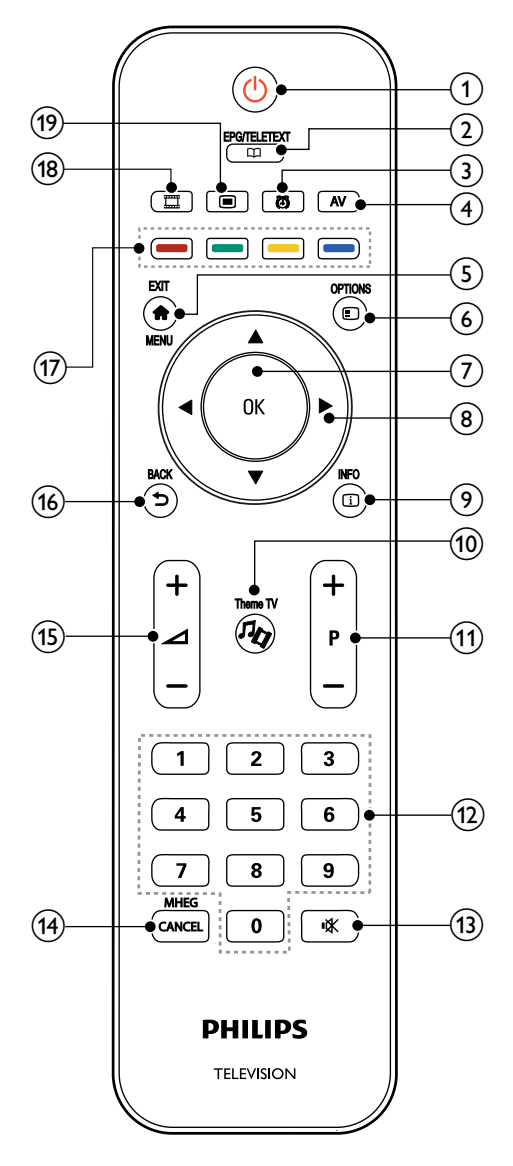

#### $(1)$   $\circ$  (Gotowość - Włączenie)

- Przełączenie telewizora do trybu gotowości, jeśli jest włączony.
- Włączenie telewizora, jeśli znajduje się w trybie gotowości.

#### $\Omega$   $\omega$  EPG/TELETEXT

Dostęp do przeglądania menu w celu wyboru listy kanałów TV, elektronicznego przewodnika programowego i teletekstu.

#### (3) **@ALARM**

Uruchamianie menu [Czas alarmu]. (Wyłącznie w trybie [Gościnność] i w niektórych modelach)

#### $(4)$  AV

Wybór podłączonych urządzeń.

#### $(5)$   $\bigoplus$  EXIT/MENU

Dostęp do menu głównego.

#### © © OPTION

Menu opcji oferuje wygodne ustawienia powiązane z aktualnym ekranem.

#### $(7)$  OK

Potwierdzenie wprowadzenia lub wyboru.

## h ▲▼◄► (Przyciski nawigacji)

Nawigacja w menu i wybór elementów.

#### $(9)$   $\Box$  INFO

Wyświetlanie informacji o programie, jeśli są dostępne. Jeśli informacje obejmują wiele stron, naciśnij OPTIONS, aby przejść do następnej strony.

#### $(10)$  % Theme TV

Do uaktywnienia funkcii Theme TV.

#### $(1)$  P+/- (Program +/-)

Przełączanie do następnego lub poprzedniego kanału. Przy włączonym menu TV, działa jak Strona w górę/w dół.

#### (12) 0-9 (Przyciski numeryczne) Wybór kanału lub ustawienia.

#### $(13)$  **K** (MUTE)

Wycieszanie lub przywracanie wyjścia audio.

### $(14)$  MHEG / CANCEL

Wyłącznie Wielka Brytania: Włączenie komentarza audio dla osób niedowidzących.

o **+/-** (Głośność +/-)

Zwiększanie lub zmniejszanie głośności.

- $(16)$   $\Rightarrow$  BACK
	- Powrót do poprzedniego ekranu.
	- Powrót do poprzednio oglądanego kanału.

#### (17) Kolorowe przyciski

- Wybór zadań lub opcji.
- Przy włączonym trybie Profesjonalny, naciśnij w celu obsługi funkcji Wiele pilotów zdalnego sterowania.

#### Czerwony przycisk (DEMO)

W celu wyboru opcji czerwonej, dostępu do cyfrowych Interaktywnych usług TV lub oglądania demonstracyjnych klipów TV.

#### Zielony przycisk

Do wyboru opcji zielonej lub ustawień Eco.

#### Żółty przycisk

Do wyboru opcji żółtej lub menu Pomoc.

#### Niebieski przycisk (Opis audio)

(Wyłącznie dla cyfrowej telewizji RF) Wyłącznie Wielka Brytania:

Włączenie komentarza audio dla osób niedowidzących.

#### (18) III (MyChoice)

Otwarcie menu MyChoice do wprowadzania autoryzowanego kodu PIN.

#### $(19)$   $\Box$  OSRC

Wirtualne ekranowe przyciski pilota zdalnego sterowania dla urządzeń HDMICEC.

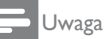

• Siatka kanałów nie jest dostępna w niektórych specyficznych trybach.

## Używanie pilota zdalnego sterowania

Podczas używania pilota zdalnego sterowania należy go trzymać blisko telewizora i skierować go w sensor pilota zdalnego sterowania. Należy upewnić się, że linia widzenia pomiędzy pilotem zdalnego sterowania i telewizorem nie jest blokowana przez meble, ściany lub inne obiekty.

## Dla telewizorów 22, 26, 32 calowych

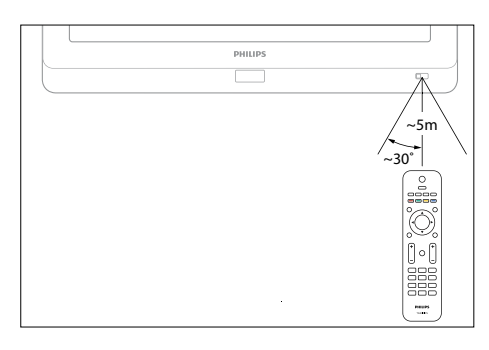

## Dla telewizorów 42 calowych

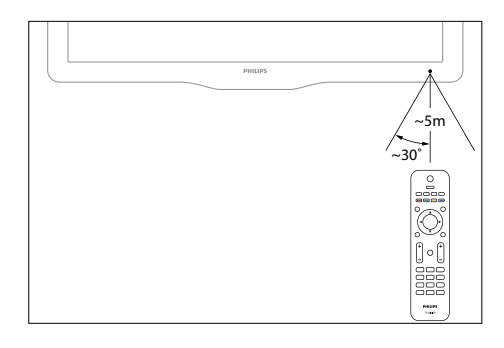

## <span id="page-13-0"></span>Podstawowe menu telewizora

## Główne

Menu główne zapewnia łatwy dostęp do podłączonych urządzeń, ustawień obrazu i dźwięku oraz do innych użytecznych funkcji.

- 1 Naciśnij $\bigstar$ .
- $2$  Wybierz element w menu głównym, a następnie naciśnij OK w celu dostępu do menu.
- $3$  Aby opuścić menu główne, naciśnij $\bigtriangleup$  lub ⇆ .

W celu uaktywnienia, wybierz wymagany element przyciskami nawigacji, a następnie naciśnij OK:

- **[Pomoc]** : Dla tego modelu nie jest dostępny elektroniczny podręcznik użytkownika.
- [Oglądanie telewizji] : Po wybraniu innego źródła, przełącza z powrotem do źródła anteny.
- [Przeglądaj USB] : Dostęp do przeglądarki treści, jeśli podłączone jest urządzenie pamięci USB.
- [Scenea] : Przełączenie na tapetę Scenea.
- [Dodaj urządzenie] : Dodawanie urządzeń do menu głównego. Należy pamiętać, że w celu dostępu należy dodać nowe urządzenie do menu głównego.
- [Konfiguracja] : Dostęp do menu, które umożliwia zmianę obrazu, dźwięku i innych ustawień telewizora.

## Przeglądaj

Menu przeglądania zapewnia łatwy dostęp do:

- Elektronicznego przewodnika programowego
- Lista kanałów telewizyjnych
- Teletekst

W celu dostępu do menu przeglądania, podczas oglądania telewizji, naciśnij  $\Box$ .

- 1 Naciśnij **Przyciski nawigacji** w celu wyboru elementu:
	- [Przewodnik telewizyjny] : Dostęp do elektronicznego przewodnika programowego.
	- [Lista kanałów] : Dostęp do listy kanałów telewizyjnych.
	- [Teletekst] : Dostęp do teletekstu.
- 2 Naciśnij OK w celu potwierdzenia wyboru.

## Lista kanałów

Lista kanałów wyświetla kanały telewizyjne i stacje radiowe zainstalowane w telewizorze.

- 1 Podczas oglądania telewizji, naciśnij  $\varphi$ .<br>2 Wybierz **ILista kanałówi**, a nastepnie
- Wybierz [Lista kanałów], a następnie naciśnij OK.
- $3$  Wybierz kanał, a następnie naciśnij OK w celu dostępu do kanału.
- $4$  Naciśnij  $\bigcirc$ , aby opuścić liste kanałów bez zmiany kanału.

## Dodaj urządzenie

Po podłączeniu urządzenia do telewizora w celu łatwego dostępu należy dodać to urządzenie w menu głównym.

W menu głównym, wybierz [Dodaj urządzenie], a następnie naciśnij OK. Wykonaj instrukcje ekranowe w celu dodania urządzenia do menu głównego.

Aby usunąć urządzenie z menu głównego, wybierz element, naciśnij i wybierz [Usuń to urządzenie]. Naciśnij OK.

## Konfiguracja

[Konfiguracja] w menu głównym umożliwia zmianę większości ustawień telewizora, włącznie z:

- Ustawieniami obrazu lub dźwięku
- Instalacją lub aktualizacją kanałów telewizyjnych
- Aktualizacja oprogramowania telewizora
- Inne funkcje specjalne
- 1 W menu głównym, wybierz [Konfiguracja], a następnie naciśnij OK.
- 2 Wybierz element przyciskami nawigacji, a następnie naciśnij OK :
	- [Szybkie ustawienia obrazu i dźwięku] : Przeprowadza przez ustawienia obrazu i dźwięku.
	- [Ustawienia telewizora] : Zaawansowane ustawienia obrazu i dźwięku.
	- [Wyszukaj kanały] lub [Wyszukaj satelitę] : Przeprowadza przez instalację kanału antenowego lub satelitarnego (jeśli są dostępne).
	- [Ustawienia kanału] lub [Ustawienia satelity] : Zaawansowane ustawienia kanału.
	- [Aktualizacja oprogramowania] : Przeprowadza przez aktualizację oprogramowania telewizora.
	- [Ustawienia oprogramowania] : Zaawansowane ustawienia oprogramowania telewizora.
	- [Oglądaj prezentacje] : Demonstracje specjalnych funkcji dostępnych w telewizorze.

## Opcje

Menu Opcje oferuje wygodne ustawienia odnoszące się do wyświetlanych na ekranie treści.

1 Naciśnij  $\Box$ , aby sprawdzić dostepne opcje.

.

 $2 \mathsf{W}$  celu zakończenia, ponownie naciśnij $\mathsf{\Xi}$ 

# <span id="page-15-0"></span>4 Używanie produktu

W tej części znajdują się informacje pomocne w wykonywaniu podstawowych operacji telewizora.

## Przełączanie włączenia/ wyłączenia telewizora lub przechodzenia do trybu gotowości

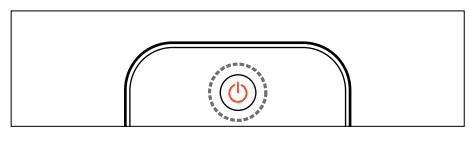

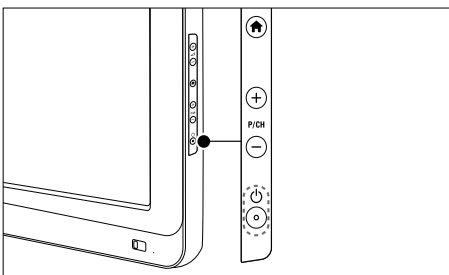

#### W celu włączenia

- Jeśli wskaźnik gotowości jest wyłączony, naciśnij  $\circ$  (Zasilanie) z boku telewizora.
- Jeśli wskaźnik gotowości świeci światłem czerwonym, naciśnij  $\Theta$  (Gotowość-Włączenie) na pilocie zdalnego sterowania.

Wskazówka

- Wskaźnik LED z przodu nie świeci, jeśli telewizor jest włączony.
- Uruchomienie telewizora wymaga trochę czasu. W tym czasie, telewizor nie reaguje na pilota zdalnego sterowania lub na boczne elementy sterowania. Jest to normalne.

## W celu przełączenia do trybu gotowości

- Naciśnij (Gotowość-Włączenie) na pilocie zdalnego sterowania.
	- » Wskaźnik gotowości przełączy się na kolor czerwony.

### W celu wyłączenia

- Naciśnij (Zasilanie) z boku telewizora.
	- » Wskaźnik gotowości wyłączy się.

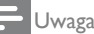

• Chociaż telewizor zużywa bardzo niewiele energii w trybie gotowości, energia jest dalej zużywana. Gdy telewizor nie będzie dłużej używany należy odłączyć kabel zasilający od gniazda zasialnia.

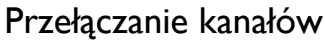

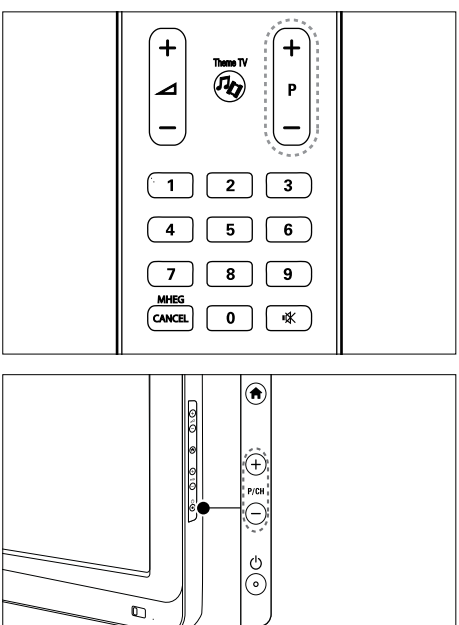

- Naciśnij P +/- na pilocie zdalnego sterowania lub P /CH +/- z boku telewizora.
- Naciśnij **II**, a nastepnie wybierz **[Lista**] kanałów], aby używać listę kanałów.
- <span id="page-16-0"></span>Naciśnij  $\blacktriangleright$ , aby powrócić do poprzednio oglądanego kanału.
- Wprowadź numer kanału przyciskami numerycznymi.

### Aby oglądać wyłącznie kanały analogowe lub cyfrowe

Przefiltruj listę kanałów w celu dostępu wyłącznie do kanałów analogowych lub cyfrowych.

- 1 Na liście kanałów, naciśnij  $\Box$ <br>2 Mybierz **EWybierz listel** > E
- Wybierz [Wybierz liste] > [Analogowy] lub [Cyfrowy], a następnie naciśnij OK. W zależności od wyboru, dostępne są wyłącznie kanały cyfrowe lub analogowe.

## Regulacja głośności telewizora

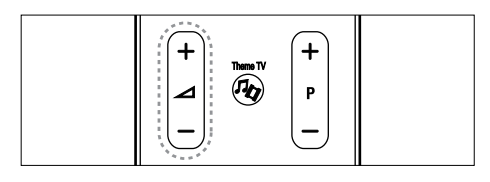

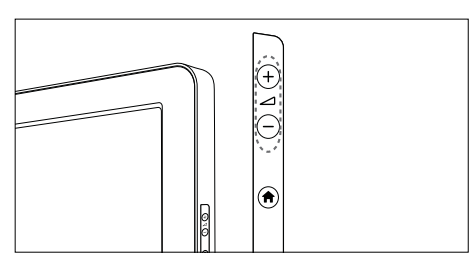

#### W celu zwiększenia lub zmniejszenia głośności

- Naciśnij **+/-** na pilocie zdalnego sterowania.
- Naciśnij **⊿+/-** z boku telewizora.

#### W celu wyciszenia lub wyłączenia wyciszenia dźwięku

- Naciśnij w celu wyciszenia dźwięku.
- Naciśnij ponownie  $\mathscr K$  w celu przywrócenia dźwięku.

Użyj menu [Dźwięk] w celu regulacji głośności słuchawek. Dalsze informacje znajdują się w części Konfiguracja telewizora > Zmiana ustawień obrazu i dźwięku > Więcej ustawień dźwięku (Strona 26).

## Przeglądanie podłączonych urządzeń

## Dodaj nowe urządzenie

#### Uwaga

- Przed oglądaniem obrazu z podłączonego urządzenia należy dodać jej do menu głównego.
- Urządzenia zgodne z HDMI ARC podłączone do złącza **HDMI ARC** telewizora są automatycznie dodawane do menu głównego.
- 1 Podłącz i włącz urządzenie.<br>2 Naciśnii <del>1</del>
- Naciśnij **A**.
- Wybierz [Dodaj urządzenie], a następnie naciśnij OK. Wykonaj instrukcje ekranowe.

## Oglądanie obrazu z podłączonego urządzenia

- 1 Naciśnij $\bigstar$ .
- 2 Wybierz urządzenie z menu głównego.
- $3$  Naciśnij OK w celu potwierdzenia wyboru.

<span id="page-17-0"></span>5 Używanie dalszych funkcji produktu

## Używanie teletekstu

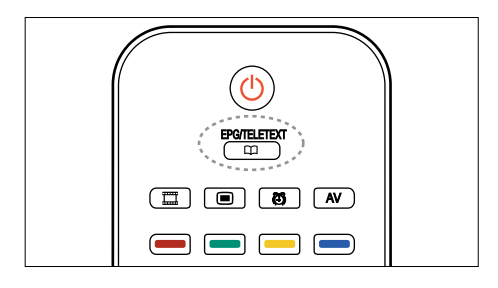

## Wybór strony

- 1 Naciśnij  $\mathfrak{p}$ .
- 2 Wybierz [Teletekst], a następnie naciśnij OK.
- 3 Wybierz stronę poprzez:
- Wprowadzenie numeru kanału przyciskami numerycznymi.
- Naciśnięcie ▲ lub ▼ w celu oglądania następnej lub poprzedniej strony.
- Naciśnięcie kolorowych przycisków w celu wyboru elementu powiązanego z kolorem.
- **4** Naciśnii  $\Rightarrow$  w celu zakończenia teletekstu.

## Dostęp do opcji teletekstu

- 1 W teletekście, naciśnij  $\Box$ .
	- Wybierz opcje:
		- [Zatrzymaj stronę] / [Odblokuj strone] : Zatrzymanie lub odblokowanie strony.
		- [Podwójny obraz] / [Pełny ekran] : Włączenie lub wyłączenie podwójnego ekranu teletekstu, który dzieli bieżący kanał lub źródło na lewo ekranu z teletekstem po prawej.
		- [Przegląd T.O.P.] : Przekaz teletekstu tabel stron (T.O.P.) umożliwia przejście od jednego obiektu do drugiego bez używania numerów stron.
		- [Powiększanie] / [Normalny obraz] : W celu zwiększenia wygody czytania, stronę teletekstu można powiększyć. Naciśnij przyciski nawigacji w celu przemieszczania się po powiększonym ekranie.
		- [Odkryj] : Ukrywanie lub odsłanianie ukrytych informacji na stronie, takich jak rozwiązania zagadek lub puzzli.
		- [Przeglądanie podstron] : Automatyczne przełączanie pomiędzy podstronami, jeśli są dostępne.
		- [Język] : Przełączenie na inną grupę języków w celu prawidłowego wyświetlania języka, gdy język wykorzystuje różne zestawy znaków.
- **3** Naciśnij  $\Box$  w celu opuszczenia menu opcji.

## Wybór języka teletekstu

Niektórzy nadawcy telewizji cyfrowej udostępniają kilka języków teletekstu. Można ustawić podstawowy i dodatkowy język.

- 1 Naciśnij  $\hat{\mathbf{n}}$ .<br>2 Mybierz Ik
- Wybierz **[Konfiguracia] > [Ustawienia** kanału] lub [Ustawienia satelity] > [Języki] > [Główna telegazeta] lub [Dodatkowa telegazeta].
- $3$  Wybierz preferowane języki teletekstu, a następnie naciśnij OK.

## Wybierz podstrony

Numer strony teletekstu może zawierać kilka podstron. Podstrony te są pokazywane na pasku obok numeru głównej strony.

Gdy są dostępne na stronie teletekstu, naciśnij ◄ lub ► w celu wyboru podstron.

## Szukanie teletekstu

- 1 Naciśnij w teletekście OK, aby podświetlić pierwszy wyraz lub numer.
- 2 Naciśnii **przyciski nawigacii**, aby pominać szukanie wyrazu lub numeru.
- 3 Naciśnij OK, aby rozpocząć wyszukiwanie.
- 4 W celu zakończenia wyszukiwania, naciskaj ▲, aż nie zostanie podświetlony żaden wyraz lub numer.

## Używane cyfrowego teletekstu

Niektórzy nadawcy telewizji cyfrowej, na przykład BBC1, oferują w ich kanałach cyfrowych dedykowany tekst cyfrowy lub usługi interaktywne.

Przy teletekście cyfrowym:

- Naciśnij przyciski nawigacji w celu wyboru lub podświetlenia elementów.
- Użyj kolorowe przyciski w celu wyboru opcji, a następnie naciśnij OK w celu potwierdzenia uaktywnienia.

## Uwaga

• Usługu teletekstu cyfrowego są blokowane, gdy napisy są nadawane i po włączeniu funkcji [Napisy]. Przeczytaj Używanie dalszych funkcji produktu > Użyj napisów (Strona 20).

## Używanie funkcji Teletekst 2.5

Teletekst 2.5 oferuje więcej kolorów i lepszą grafikę niż w normalnym teletekście. Jeśli funkcja Teletekst 2.5 jest nadawana przez kanał, jest włączana domyślnie.

## Włączanie lub wyłączanie funkcji Teletekst 2.5

- 1 Naciśnij $\bigstar$ .
- $2$  Wybierz [Konfiguracia] > [Ustawienia] telewizora] > [Preferencje] > [Teletekst 2.5] > [Włącz] lub [Wyłącz], a następnie naciśnij OK.

# <span id="page-19-0"></span>Ulubione kanały

Dodawanie lub usuwanie kanałów

- 1 Naciśnij  $\overline{\mathbf{p}}$ .<br>2 Wybierz II
- Wybierz [Lista kanałów], a następnie naciśnij OK.
- $\frac{3}{4}$  Naciśnij  $\blacksquare$ .
- Wybierz [Zaznacz jako ulubione] lub [Odznacz ulubione], a następnie naciśnij OK.

W siatce kanałów pojawi się gwiazdka, wskazując dodanie kanału do listy ulubionych. Gwiazdka zniknie, po usunięciu kanału z listy ulubionych.

## Wybór listy ulubionych

Widok wyłącznie kanałów na liście ulubionych lub widok

wszystkich kanałów, jeśli lista ulubionych jest aktualnie

wybrana.

- 1 Na liście kanałów, naciśnij  $\Box$ <br>2 Wybierz **[Wybierz liste]** > [
- Wybierz [Wybierz liste] > [Ulubione] w celu wyświetlenia kanałów na liście ulubionych lub [Wszystkie] w celu wyświetlenia wszystkich kanałów.
- 3 Naciśnij OK w celu potwierdzenia wyboru.

# Używanie EPG

## Przegląd

EPG (Electronic Programme Guide [Elektroniczny przewodnik programowy]) to ekranowy przewodnik, dostępny dla kanałów cyfrowych. EPG umożliwia:

- Przeglądanie nadawanych informacji o bieżącym programie
- Przeglądanie informacji o następnym programie

Uwaga

• EPG nie jest dostępne w niektórych krajach i zależy także od nadawanego kanału.

## Włączanie EPG

- 1 Naciśnij  $\varpi$ .
- $2$  Wybierz [Przewodnik telewizyjny], a następnie naciśnij OK.

# <span id="page-20-0"></span>Używanie timerów

## Wyłącznik czasowy

Wyłącznik czasowy przełącza telewizor do trybu gotowości po

upłynięciu predfiniowanego czasu. Można zawsze

wyłączyć telewizor wcześniej lub zresetować

wyłącznik czasowy w czasie odliczania.

- **1** Naciśnij <del>n</del>.<br>**2** Wybierz **N**
- Wybierz [Konfiguracja] > [Ustawienia telewizora] > [Preferencje] > [Wyłącznik czasowy].
	- » Pojawi się pasek.
- $3$  Naciśnij przyciski nawigacji w celu ustawienia czasu uśpienia. Funkcję Wyłącznik czasowy można ustawić na czas do 180 minut w przyrostach pięciominutowych. Po ustawieniu na zero minut, funkcja Wyłącznik czasowy zostanie wyłączona.
- $4$  Naciśnij OK w celu uaktywnienia wyłącznika czasowego. Telewizor przełączy się do trybu gotowości, po upływie predefiniowanego czasu.

# Używanie blokad

## Zab.rodzicielski

Niektórzy nadawcy programów cyfrowych klasyfikują swoje programy według grup wiekowych. Można ustawić wyświetlanie przez telewizor wyłącznie programów o klasyfikacji wyższej od wieku dziecka.

- $\frac{1}{2}$  Naciśnij <del>A</del>.
	- Wybierz [Konfiguracja] > [Ustawienia kanału] lub [Ustawienia satelity] > [Blokowane funkcje ] > [Zab. rodzicielski]. Pojawi się komunikat z poleceniem wprowadzenia kodu blokady funkcji.
- $3$  Wprowadź kod blokady funkcji przyciskami numerycznymi.
- 4 Wybierz klasyfikację wiekową, a następnie naciśnij OK. Wszystkie programy poza wybranym zakresem wiekowym zostaną zablokowane.

## Blokada lub odblokowanie kanałów

- $1 \quad$  W menu blokady funkcji, wybierz [Blokada kanału].
- 2 Wprowadź kod blokady funkcji przyciskami numerycznymi. Pojawi się menu [Blokada kanału].
- 3 Wybierz kanały do zablokowania lub do odblokowania.

## Ustaw lub zmień kod blokady funkcji

- 1 W menu blokady funkcji, wybierz **[Ustaw** kod] lub [Zmień kod].
- 2 Wprowadź kod przyciskami numerycznymi.

#### Wskazówka

• Po zapomnieniu kodu, wprowadź '8888' w celu zastąpienia istniejących kodów.

## <span id="page-21-0"></span>Użyj napisów (zależy od treści kanałów)

## W kanałach analogowych

- 1 Włącz telewizor na analogowy kanał telewizyjny.
- 2 Naciśnij  $\overline{\mathfrak{m}}$ , a następnie wybierz [Teletekst] i naciśnij OK.
- $3$  Wprowadź trzycyfrowy numer strony dla strony napisów (zwykle '888').
- $4$  Naciśnij  $\rightarrow$  w celu zakończenia teletekstu. Napisy zostaną wyświetlone, jeśli są dostępne.

## Język napisów

Ta funkcja jest obsługiwana wyłącznie w wybranych

kanałach cyfrowych.

- 1 Podczas oglądania telewizji, naciśnij D.<br>2 Wybierz Manisyl.
- **2** Wybierz **[Napisy].**<br>**3** Wybierz na liście ie
- 3 Wybierz na liście język napisów, a następnie naciśnij OK.

# Dostęp do multimediów

## Przeglądanie USB

Można oglądać zdjęcia lub odtwarzać muzykę i video w telewizorze z urządzenia pamięci

USB.

## Przestroga

• Firma Philips nie odpowiada za brak obsługi urządzenia pamięci USB i nie odpowiada za uszkodzenie lub utratę danych z urządzenia.

Dostęp do treści zapisanych na USB można uzyskać poprzez wykorzystanie jednej z następujących metod:

Podczas oglądania telewizji, podłącz urządzenie USB do portu USB z boku telewizora.

- 1 Naciśnii  $\hat{\mathbf{r}}$ .
- 2 Wybierz [Przeglądaj USB], a następnie naciśnij OK.

## Widok pokazu slajdów

Naciśnij przyciski nawigacji w celu wyboru obrazu, a następnie naciśnij OK.

- W celu wstrzymania lub zatrzymania odtwarzania, ponownie naciśnij OK.
- Aby przejść do poprzedniego lub następnego pliku, naciśnij ◄ lub ►.
- Naciśnij  $\blacktriangleright$ , aby opuścić przeglądarkę.

Naciśnij **■** w celu przejścia lub opuszczenia następujących ustawień:

- [Pokaż informacje] : Wyświetla informacje o pliku.
- [Zatrzymaj] : Zatrzymanie pokazu slajdów.
- **[Obróć]** : Obrócenie pliku.
- [Powtórzyć] : Powtarzanie pokazu slajdów.
- [Odtwórz raz] : Pojedyncze odtworzenie pliku.
- [Losowo wył.] / [Losowo wł.] : Włączenie lub wyłączenie losowego wyświetlania obrazów w pokazie slajdów.
- [Szybkość pokazu slajdów] : Ustawienie czasu wyświetlania dla każdego obrazu w pokazie slajdów.
- [Efekt przejścia w pokazie slajdów] : Ustawienie przejścia z jednego obrazu do następnego.

### Słuchanie muzyki

Naciśnij przyciski nawigacji w celu wyboru ścieżki muzyki, a następnie naciśnij OK.

- Naciśnij ◄ / ► w celu szybkiego przewinięcia ścieżki do tyłu lub do przodu.
- Naciśnij , aby opuścić przeglądarkę.

Naciśnij  $\blacksquare$  w celu przejścia lub opuszczenia następujących ustawień:

- [Zatrzymaj] : Zatrzymanie odtwarzania audio.
- [Powtórzyć] : Powtarzanie piosenki lub albumu.
- [Odtwórz raz] : Pojedyncze odtworzenie pliku.
- [Losowo wł.] / [Losowo wył.] : Włączenie lub wyłączenie losowego odtwarzania piosenek.

## Oglądanie video

#### Naciśnij przyciski nawigacji w celu wyboru

pliku video, a następnie naciśnij OK.

- Naciśnij ◄ lub ► w celu przewinięcia pliku do tyłu lub szybkiego przewinięcia do przodu.
- Naciśnij  $\blacktriangleright$ , aby opuścić przeglądarkę treści.

Podczas odtwarzania video, naciśnij  $\Box$  w celu dostępu do następujących ustawień:

- [Pokaż informacje] : Wyświetlenie informacii o pliku.
- [Zatrzymaj] : Zatrzymanie odtwarzania.
- [Powtórzyć] : Powtarzanie video.
- [Losowo wł.] / [Losowo wył.] : Włączenie lub wyłączenie losowego odtwarzania video.

## Słuchanie radia cyfrowego

Jeśli dostępny jest przekaz radia cyfrowego, kanały radia cyfrowego

instalowane są automatycznie, podczas instalacji.

1 Podczas oglądania telewizji, naciśnij  $\boldsymbol{\mu}$ .

- 2 Wybierz [Lista kanałów], a nastepnie naciśnij OK.
- $3$  Na liście kanałów, naciśnij  $\Box$ .
- 4 Wybierz [Wybierz listę] > [Radio], a następnie naciśnij OK.
- $5$  Wybierz kanał radiowy, a następnie naciśnij OK.

Jeśli są dostępne, można słuchać satelitarnych kanałów radiowych.

- 1 Podczas oglądania telewizji, naciśnij  $\varpi$ .
- 2 Wybierz [Lista kanałów], a następnie naciśnij OK.
- $3$  Na liście kanałów, naciśnii  $\Box$ .
- $4$  Wybierz [TV/Radio] > [Radio], a nastepnie naciśnii OK.

# <span id="page-23-0"></span>Używanie Scenea

## Uaktywnij Scenea

Funkcji Scenea można wykorzystać do wyświetlania obrazu jako tapety telewizora. Upewnij się, że lokalizacja telewizora zostanie ustawiona na tryb [Dom].

- 1 Naciśnii  $\triangle$
- 2 Wybierz [Scenea], a następnie naciśnij OK. Wyświetlony zostanie obraz domyślny lub wstępnie załadowany.
	- Uwaga
- Jeśli wyłączony jest wyłącznik czasowy, tapeta będzie wyświetlana przez 240 minut. W przeciwnym razie, będzie wyświetlana na czas działania wyłącznika czasowego. Dalsze informacje dotyczące wyłącznika czasowego, znajdują się w części Używanie dalszych funkcji produktu > Używanie timerów > Wyłącznik czasowy (Strona 19).

## Ustawienie obrazu jako Scenea

#### Uwaga

- Wielkość pliku nie powinna być większa niż 1 MB.
- 1 Podłącz do telewizora urządzenie pamięci USB.
- 2 Naciśnij $\frac{4}{3}$  Wybierz FF
- Wybierz [Przeglądaj USB ], a następnie naciśnij OK.
- $\frac{4}{5}$  Wybierz obraz, a następnie naciśnij  $\text{E}$ .<br>5 Wybierz II Istawiono jako Sceneal a
- Wybierz [Ustawiono jako Scenea], a następnie naciśnij OK.
- 6 Wybierz [Tak], a następnie naciśnij OK.
- 7 Naciśnij dowolny przycisk, aby opuścić funkcję Scenea.

## Uniwersalny dostęp

#### Włączenie uniwersalnego dostępu

Jeśli są obsługiwane przez nadawcę telewizji cyfrowej, ten telewizor umożliwia dostęp do specjalnych przekazów audio i napisów dla niedosłyszących oraz specjalny przekaz audio dla niedowidzących. W celu włączenia tych funkcji należy włączyć uniwersalny dostęp w menu [Preferencje].

- **1** Naciśnij <del>A</del>.<br>**2** Mybierz **II**
- Wybierz [Konfiguracja] > [Ustawienia telewizora] > [Preferencje] > [Uniwersalny dostęp ] > [Włącz], a następnie naciśnij OK.

## Niedowidzący

Niektóre kanały telewizji cyfrowej nadają specjalne audio zaadoptowane dla ludzi niedowidzących. Normalnemu przekazowi audio towarzyszy przekaz dodatkowego komentarza.

W celu włączenia audio dla niedowidzących (jeśli jest dostępne)

- 1 Podczas oglądania telewizji, naciśnij  $\Box$ <br>2 Wybierz **[Uniwersalny dostep]** i naciś
- Wybierz [Uniwersalny dostęp] i naciśnij zielony przycisk w celu przejścia do opcji [Niedowidzący].
- 3 Użyj do wyboru następujących przycisków:
	- Czerowny [Wył.] : Wyłączenie audio dla niedowidzących.
	- Zielony [Głośniki] : Słyszenie audio dla niedowidzących wyłącznie z głośników.
	- Żółty [Słuchawki] : Słyszenie audio dla niedowidzących wyłącznie ze słuchawek.
	- Niebieski [Głośniki + słuchawki] : Słyszenie audio dla niedowidzących z głośników i ze słuchawek.
- $4$  Naciśnij  $\rightarrow$  w celu zakończenia.

#### Uwaga

• Przyciski zielony i żółty nie działają, jeśli włącozna jest funkcja Pilot EasyLink.

#### Wskazówka

• Aby sprawdzić, czy włączona jest funkcja audio dla niedowidzących, naciśnij  $\dot{1}$  i wybierz [lezyk dźwięku]. Języki z ikoną oka wskazują obsługę dla niedowidzących.

## Regulacja głośności dla niedowidzących

- $1 \quad$  W menu **[Uniwersalny dostep]**, naciśnii żółty przycisk w celu wyboru [Różna głośność].
- 2 Naciśnij **przyciski nawigacji** w celu przesunięcia suwaka w górę lub w dół, a następnie naciśnij OK.
- $3$  Naciśnij  $\rightarrow$  w celu zakończenia.

## Odpowiedź audio dla niedowidzących

Ta funkcja włącza odpowiedź audio po naciśnięciu przycisków na pilocie zdalnego sterowania lub na telewizorze.

- $1$  W menu [Uniwersalny dostęp], naciśnij niebieski przycisk w celu wyboru [Dźwięk klawiszy].
- 2 Naciśnij zielony przycisk w celu włączenia odpowiedzi audio lub naciśnij czerwony przycisk w celu wyłączenia.
- $3$  Naciśnij  $\rightarrow$  w celu zakończenia.

# <span id="page-25-0"></span>6 Konfiguracja telewizora

## Zmiana ustawień obrazu i dźwięku

## Asystent ustawień

Użyj asystenta ustawień do wykonania najlepszych ustawień obrazu i dźwięku.

- 1 Naciśnij $\bigstar$ .
- 2 Naciśnij ▲▼◄► w celu wyboru [Konfiguracja] > [Szybkie ustawienia obrazu i dźwiękul, a następnie naciśnii OK.
- 3 Wybierz [Start], a następnie naciśnij OK. Wykonaj instrukcje ekranowe w celu wyboru preferowanych ustawień.

## Ustawienia Nastawy obrazu

Użyj opcji Nastawy obrazu w celu zastosowania predefiniowanych ustawień obrazu.

- 1 Naciśnii  $\bigstar$ .
- $2$  Wybierz [Konfiguracja] > [Ustawienia telewizora] > [Obraz] > [Nastawy obrazu], a następnie naciśnij OK.
- 3 Wybierz jedno z następujących ustawień Nastawy obrazu.
	- [Osobisty]: Ustawienie telewizora na preferencje osobiste.
	- **[laskrawy]:** Bogate i dynamiczne ustawienia, idealne do używania przy świetle dziennym.
	- **[Naturalny]:** Naturalne ustawienia obrazu.
	- [Kino]: Idealne ustawienia do oglądania filmów.
- **[Gra]:** Idealne ustawienia do gier.
- [Oszcz. energii]: Ustawienia umożliwiające największą oszczędność energii.
- **[Standard]:** Regulacia ustawień obrazu w celu dopasowania do większości środowisk i typów video. Domyślne ustawienia fabryczne.
- [Zdjęcie]: Idealne ustawienia do oglądania zdjęć.
- [Własne]: Umożliwia dostosowanie i zapisanie własnych ustawień obrazu.
- 4 Naciśnij OK w celu potwierdzenia wyboru.
- $5$  Naciśnij  $\Rightarrow$  w celu zakończenia.

## Więcej ustawień obrazu

- 1 Naciśnij $\bigstar$ .
- 2 Naciśnij ▲▼◄► w celu wyboru [Konfiguracja] > [Ustawienia telewizora] > [Obraz], a następnie naciśnij OK.
- $3$  Wybierz jedno z następujących ustawień obrazu.
	- [Nastawy obrazu]: Dostęp do predefiniowanych ustawień obrazu.
	- [Resetuj]: Resetowanie do fabrycznych ustawień domyślnych.
	- [Kontrast]: Regulacja intensywności jasnych obszarów, z utrzymaniem niezmienionych ciemnych miejsc.
	- [Jasność]: Regulacja intensywności i szczegółów ciemnych obszarów.
	- **[Kolor]:** Regulacia nasycenia kolorów.
	- [Nasycenie]: Kompensacja zróżnicowania kolorów w zakodowanych transmisjach NTSC.
	- [Ostrość]: Regulacja ostrości obrazu.
	- [Redukcja szumów]: Filtrowanie i redukcja zakłóceń obrazu.
- <span id="page-26-0"></span>• [Odcień]: Regulacja zrównoważenia kolorów obrazu.
- [Odcień personalny]: Wykonywanie własnych ustawień odcienia.
- [Pixel Plus HD]: Dostęp do zaawansowanych ustawień, obejmuje

[Perfect Natural Motion], [Ostrość zaawansowana], [Kontrast dyn.], [Dynamiczne podświetlenie], [Zmniejszenie usterek MPEG], [Wzmocnienie kolorów], [Gamma].

- [Tryb PC]: Włączenie regulacji ustawień obrazu po podłączeniu komputera PC do telewizora przez HDMI. Jeśli jest włączone, można wybrać [Format obrazu] > [Nieskalowany], co zapewnia maksymalną ilość szczegółów, do wyświetlania treści komputera PC.
- [Format obrazu]: Zmiana formatu obrazu.
- [Krawędzie ekranu]: Zmiana rozmiaru obrazu.
- [Zmiana obrazu]: Regulacja pozycji obrazu. Nie ma zastosowania, jeśli wybrany format obrazu to [Auto zoom] lub [Szeroki ekran].

## Zestawienie formatów obrazu

Można skonfigurować następujące ustaweinia obrazu.

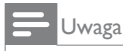

• W zależności od formatu źródła obrazu, niektóre ustawienia obrazu nie są dostępne.

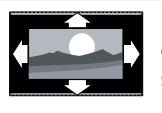

#### [Auto dopasowanie obrazu]: (Nie nadaje się do trybu PC) Automatyczne wyświetlanie odpowiedniego formatu obrazu. W przeciwnym razie, stosowany jest szeroki ekran.

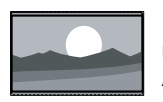

[Auto zoom]: (Nie nadaje się do trybu PC) Automatyczne maksymalne powiększanie obrazu bez zniekształceń. Mogą być wyświetlane czarne pasy.

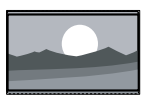

[Super zoom]: (Nie nadaje się do trybu HD i PC) Usuwanie czarnych pasów z boków przekazów 4:3. Minimalne zniekształcenie.

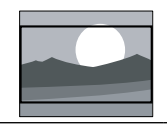

[Format 16:9]: (Nie nadaje się do trybu HD i PC) Przeskalowanie formatu 4:3 do 16:9.

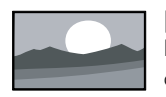

[Szeroki ekran]: Przeskalowanie formatu 4:3 do 16:9.

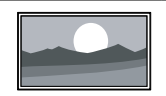

[Nieskalowany]: Wyłącznie do trybu HD i PC i tylko w wybranych modelach. Zapewnia maksymalną ostrość. Niektóre zniekształcenia mogą być spowodowane przez systemy nadawania. Dla uzyskania najlepszych wyników komputer PC należy ustawić na tryb szerokiego ekranu.

## <span id="page-27-0"></span>Nastawy dźwięku

Użyj paska *[Nastawy dźwięku]* w celu dostępu do często używanych ustawień dźwięku.

- 1 Naciśnij $\hat{r}$ .<br>2 Wybierz <sup>[k</sup>
- Wybierz [Konfiguracja] > [Ustawienia telewizora] > [Dźwięk] > [Nastawy dźwięku], a następnie naciśnij OK.
- $3$  Wybierz jedno z następujących ustawień:
	- [Osobisty]: Ustawienie telewizora na preferencje osobiste.
	- [Standard]: Regulacja ustawień obrazu w celu dopasowania do większości środowisk i typów audio.
	- [Wiadomości]: Ma zastosowanie do ustawień dźwięku, idealnie dopasowanych do mówionych dźwięków, takich jak wiadomości.
	- [Film]: Ma zastosowanie do ustawień dźwięku idealnych dla filmów.
	- [Gra]: Idealne ustawienia do gier.
	- [Dramat]: Ma zastosowanie do ustawień dźwięku idealnych dla przedstawień teatralnych.
	- [Sport]: Ma zastosowanie do ustawień dźwięku idealnych do sportu.
- Naciśnij OK w celu potwierdzenia wyboru.
- **5** Naciśnii  $\rightarrow$  w celu zakończenia.

## Więcej ustawień dźwięku

- 1 Naciśnij $\bigstar$ .
- 2 Wybierz [Konfiguracja] > [Ustawienia telewizoral > [Dźwiek], a następnie naciśnij OK.
- $3$  Wybierz jedno z następujących ustawień obrazu.
	- [Nastawy dźwięku]: Dostęp do predefiniowanych ustawień dźwięku.
	- [Resetuj]: Resetowanie do fabrycznych ustawień domyślnych.
	- [Basy]: Regulacja poziomu basów.
	- **[Tony wysokie]:** Regulacia poziomu tonów wysokich.
	- [Surround]: Włączenie dźwięku przestrzennego.
	- [Głośność słuchawek]: Regulacja głośności słuchawek.
	- [Auto regulacja głośności]: Automatyczna redukcja nagłych zmian głośności, na przykład, podczas przełączania kanałów.
	- **[Balans]:** Regulacja balansu prawego i lewego głośnika w celu najlepszego dopasowania do pozycji słuchania.

## Resetowanie do ustawień fabrycznych

Zresetowanie telewizora do ustawień fabrycznych, przywraca domyślne ustawienia obrazu i dźwięku.

Ustawienia instalacji kanałów pozostają bez zmian.

- 1 Naciśnii  $\hat{\mathbf{r}}$ .
- 2 Wybierz [Konfiguracja] > [Ustawienia telewizora] > [Ustawienia fabryczne], a nastepnie naciśnii OK.

Ustawienia telewizora są przywracane do domyślnych ustawień fabrycznych.

## <span id="page-28-0"></span>Uruchomienie demonstracji telewizora

Uruchom demonstrację, aby uzyskać więcej informacji o funkcjach telewizora.

- 1 Naciśnij $\frac{4}{1}$  Wybierz [k
- Wybierz [Konfiguracia] > [Oglądaj prezentacje], a następnie naciśnij OK.
- $3$  Wybierz demo, a następnie naciśnij OK.<br>4 Naciśnii m.w.celu zakończenia demo.
- Naciśnii  $\rightarrow$  w celu zakończenia demo.

# Zmiana ustawień kanału

## Zmiana kolejności kanałów

Po instalacji, może być wymagana zmiana kolejności listy kanałów w celu dopasowania do preferencji.

- 1 Podczas oglądania telewizji, naciśnij  $\overline{\mathfrak{p}}$ .<br>2 Wybierz **II ista kanałówl** a nastepnie
- Wybierz [Lista kanałów], a następnie naciśnij OK.
- **3** Na liście kanałów, naciśnij  $\Box$ .
- 4 Wybierz [Ponown.uporz.], a następnie naciśnij OK.
- 5 Wybierz kanał do zmiany kolejności, przesuń go na wymagane miejsce, a następnie naciśnij OK.
- 6 Wybierz [Wprowadź] w celu wstawienia kanału do wymaganego miejsca, wybierz [Zmień] w celu zamiany lokalizacji z innym kanałem lub [Anuluj], aby anulować zmianę kolejności.
- 7 Naciśnij OK w celu uaktywnienia.

## Zmiana nazwy kanału

Po instalacji, może być wymagana zmiana nazw kanałów w celu dopasowania do preferencji.

- 1 Podczas oglądania telewizji, naciśnij m.<br>2 Wybierz ILista kanałówl, a nastepnie
- Wybierz [Lista kanałów], a następnie naciśnij OK.
- 3 Na liście kanałów, naciśnij  $\Box$ <br>4 Wybierz **Mowa nazwel** a pa
- Wybierz **[Nowa nazwe**], a nastepnie naciśnij OK.
- 5 Po wyświetleniu ekranu wprowadzania, naciśnij przyciski nawigacji lub przyciski numeryczne w celu edycji nazwy, a następnie naciśnij OK.
- 6 Po zakończeniu, naciśnij przyciski nawigacji, aby wybrać [Wykonane].
- Aby usunąć wprowadzoną nazwę, wybierz [Kasuj].
- Aby anulować, wybierz [Anuluj].
- 7 Naciśnij OK w celu potwierdzenia wyboru.
- $8$  Naciśnij  $\Rightarrow$  w celu zakończenia.

## Ukrywanie kanałów

Ukrywanie kanałów na liście kanałów w celu zabezpieczenia przed nieautoryzowanym dostępem.

- $1$  Podczas oglądania telewizji, naciśnij  $\boldsymbol{\mathsf{\Omega}}$ .
- 2 Wybierz [Lista kanałów], a następnie naciśnij OK.
- 3 Na liście kanałów, wybierz kanał do ukrycia, naciśnij  $\Box$ .
- 4 Wybierz [Ukryj kanał], a następnie naciśnij OK. Kanał zostanie ukryty.

## <span id="page-29-0"></span>Odkrywanie kanałów

- 1 Podczas oglądania telewizji, naciśnij  $\mathfrak{m}$ .
- 2 Wybierz [Lista kanałów], a następnie naciśnij OK.
- 3 Na liście kanałów, naciśnij  $\Box$ .
- Wybierz **[Pokaż ukryte kanały]**, a następnie naciśnij OK. Ukryte kanały pojawią się na liście, ale bez wyświetlania informacii o kanale.
- 5 Wybierz kanał do odsłonięcia, a nastepnie naciśnii  $\Box$ .
- 6 Wybierz [Pokaż kanał], a następnie naciśnij OK. Powtórz czynności 5 i 6 w celu odsłonięcia innych kanałów.

## Aktualizacja listy kanałów

Po pierwszym włączeniu telewizora, wykonywana jest pełna instalacja kanałów.

Można ustawić automatyczne dodawanie lub usuwanie kanałów cyfrowych. Można także ręcznie uruchomić aktualizację kanału.

## Automatyczna aktualizacja

Aby ustawić telewizor na automatyczną aktualizację cyfrowych kanałów telewizyjnych, telewizor należy pozostawić w trybie gotowości.

Raz dziennie, telewizor wykonuje aktualizację wcześniej znalezionych kanałów i zapisuje nowe kanały. Puste kanały są usuwane z listy kanałów.

W trakcie aktualizacji kanałów, przy uruchamianiu pojawia się komunikat.

Aby komunikat nie pojawiał się

- 1 Naciśnij $\bigstar$ .
- $2$  Wybierz [Konfiguracja] > [Ustawienia kanału] > [Instalacja kanałów] > [Komunikat aktualizacji kanału] > [Wyłącz], a następnie naciśnij OK.
- Aby wyłączyć automatyczne aktualizacje w menu [Instalacja kanałów], wybierz [Automatyczna aktualizacja kanałów] > [Wyłącz].

## Wybierz język audio

Jeśli kanał telewizyjny zawiera wiele przekazów lub dwa przekazy dźwiękowe, można ustawić preferowany język audio.

- **1** Podczas oglądania telewizji, naciśnij  $\Box$ .
- [lęzyk dźwięku]: Wybór języka audio dla kanałów cyfrowych.
- [Fonia I-II]: Wybór języka audio dla kanałów analogowych.

## <span id="page-30-0"></span>Instalacja kanałów

## Automatyczna instalacja

Po pierwszym włączeniu telewizora, wykonywana jest pełna instalacja kanałów. Pełną instalację można ponowić w celu ustawienia języka, kraju i instalacji wszystkich dostępnych kanałów telewizyjnych.

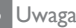

• PrimeSuite TV może wykonać strojenie w obydwu systemach DVB-T i DVB-C. Sprawdź dodatek A.

- 1 Naciśnij <del>A</del>.<br>2 Wybierz II
- Wybierz [Konfiguracja] > [Wyszukaj kanały], a następnie naciśnij OK.
- 3 Wykonaj instrukcje ekranowe w celu dokończenia instalacji kanałów.
- 4 Po ukończeniu, wybierz [Zakończ], a następnie naciśnij OK.

Wskazówka

• Naciśnij  $\Pi$ , aby wyświetlić listę kanałów.

#### Uwaga

- Podczas instalacji należy pozostawić [Ustawienia] niezmienione chyba, że dostawca sygnału cyfrowego udostępni do wprowadzenia specyficzne wartości.
- Po znalezieniu cyfrowych kanałów telewizyjnych, lista zainstalowanych kanałów może pokazywać numery pustych kanałów. Można zmienić nazwę, kolejność lub odinstalować te kanały.

### Dostęp do kanałów DVB-C lub DVB-T

Ten telewizor zawiera specyficzne algorytmy dostrajania obsługujące lokalnych operatorów telewizji kablowej. Może to mieć wpływ na dostrajanie DVB-T.

Sprawdź dodatek, w przypadku znalezienia mniejszej ilości kanałów lub żadnych kanałów.

## <span id="page-31-0"></span>Instalacja kanałów analogowych

W tej części znajduje się opis ręcznego wyszukiwania i zapisywania analogowych kanałów telewizyjnych.

#### Czynność 1: Wybierz system

#### Uwaga

• Czynność tą należy pominąć, jeśli ustawienia systemu są prawidłowe.

- 1 Podczas oglądania telewizji, naciśnij  $\hat{\mathbf{r}}$ .<br>2 Wybierz **IKonfiguracial > ILIstawienis**
- Wybierz [Konfiguracja] > [Ustawienia kanału] > [Instalacja kanałów] > [Analogowy: instalacja ręczna] > [System], a następnie naciśnij OK.
- $3$  Wybierz system dla kraju lub regionu, a następnie naciśnij OK.

#### Czynność 2: Wyszukanie i zapisanie nowych kanałów telewizyjnych

- $1 \quad$  W menu [Analogowy: instalacia reczna], wybierz [Znajdź kanał], a następnie naciśnij OK.
- 2 Naciśnij:
- przyciski nawigacji lub przyciski numeryczne w celu recznego wprowadzenia częstotliwości kanałów.
- Naciśnij przyciski nawigacji w celu wyboru [Szukaj]. Naciśnij OK w celu automatycznego wyszukania następnego kanału.
- 3 Po wprowadzeniu prawidłowej czętotliwości kanału, wybierz [Wykonane], a następnie naciśnij OK.
- 4 Wybierz [Zapisz bieżący kanał], aby zapisać dokładnie dostrojony kanał, jako bieżący numer kanału lub wybrać [Zapisz jako nowy kanał] w celu zapisania jako nowy numer kanału.

## Instalacja kanałów cyfrowych

W celu poprawienia odbioru można zmienić pozycję anteny. W celu dostrojenia należy znać prawidłową częstotliwość. W celu uzyskania najlepszych wyników należy skontaktować się z dostawcą usługi lub uzyskać pomoc profesjonalisty instalatora.

- **1** Naciśnij $\hat{\mathbf{r}}$ .<br>**2** Mobierz **Ik**
- Wybierz [Konfiguracja] > [Ustawienia kanału] > [Instalacja kanałów] > [Tryb cyfrowy: odbiór testowy] > [Szukaj], a następnie naciśnij OK.
- 3 Naciśnij przyciski numeryczne w celu wprowadzenia częstotliwości kanału.
- 4 Wybierz [Szukaj], a następnie naciśnij OK.
- 5 Po znalezieniu prawidłowego kanału, wybierz **[Zapamietai]**, a nastepnie naciśnii OK.
- $6$  Naciśnij  $\rightarrow \infty$  celu zakończenia.

#### Uwaga

- Jeśli odbiór jest słaby należy zmienić pozycję anteny i powtórzyć procedurę.
- Przy odbiorze kanałów przez DVB-C, dostepne są opcje [Tryb szybkości transmisji symboli] i [Tempo transmisji symboli].
- W opcji [Tryb szybkości transmisji symboli], wybierz [Automatyczny], chyba że dostawca sygnału kablowego, zapewnia specyficzną wartość szybkości transmisji symboli.

## <span id="page-32-0"></span>Dokładne dostrajanie kanałów analogowych

Przy słabym odbiorze telewizyjnego kanału analogowego należy spróbować dostroić kanał.

- 1 Naciśnij $\frac{4}{2}$  Wybierz <sup>[k</sup>]
- Wybierz [Konfiguracja] > [Ustawienia kanału] > [Instalacia kanałów] > [Analogowy: instalacja ręczna] > [Dostrajanie], a następnie naciśnij OK.
- 3 Naciśnij ▲ lub ▼ w celu dokładnego dostrojenia kanału.
- 4 Po wybraniu prawidłowej czętotliwości kanału, wybierz [Wykonane], a następnie naciśnij OK.
- $5$  Wybierz [Zapisz bieżący kanał], aby zapisać dokładnie dostrojony kanał, pod bieżącym kanałem lub wybierz [Zapisz jako nowy kanał] w celu zapisania pod nowym numerem kanału.

# Zmiana ustawień kanału

## Audio, napisy, języki teletekstu

Cyfrowe kanały telewizyjne mogą przekazywać kilka strumieni audio, napisów i języków teletekstu. Ustaw preferowane języki, gdy dostępnych jest kilka języków.

- 1 Naciśnij  $\overline{\bullet}$ .<br>2 Wybierz **II**
- Wybierz [Konfiguracja] > [Ustawienia kanału] lub [Ustawienia satelity] > [lezyk].
- $3$  Wybierz jedno z następujących ustawień, a następnie naciśnij OK:
	- [Główny dźwięk] / [Dodatkowy dźwięk] : Wybór dostępnego języka audio dla kanałów cyfrowych.
	- [Główne napisy] / [Dodatkowe napisy] : Wybór dostępnego języka napisów dla kanałów cyfrowych.
- [Główna telegazeta] / [Dodatkowa telegazeta] : Wybór dostępnego języka teletekstu dla kanałów cyfrowych.
- [Słabosłyszący] : Włączenie lub wyłączenie napisów dla niedosłyszących.
- [Niedowidzący] (Wyłącznie Wielka Brytania) : Wybór urządzenia dla wyjścia audio.
- [Głośność Niedowidzący] (Wyłącznie Wielka Brytania) : Regulacja głośności audio dla osób niedowidzących.
- [Preferowany format audio] : Wybierz [Standard], aby odbierać standardowy format audio (MPEG). Wybierz [Zaawansowane], aby odbierać zaawansowane fortmaty audio (jeśli są dostępne AAC, EAC-3 lub AC-3).
- [Mono/Stereo]: Wybierz [Mono] lub [Stereo], jeśli dostępny jest przekaz stereo.
- Naciśnij  $\rightarrow$  w celu zakończenia.

## Wskazówka

• Ustaw w tym samym menu dodatkowy język. Język ten będzie odbierany, jeśli nie jest dostępny podstawowy język.

## Język menu

- **1** Podczas oglądania telewizii, naciśnij  $\hat{\mathbf{r}}$ .
- $2$  Wybierz [Konfiguracia] > [Ustawienia] telewizora] > [Preferencje] > [Język menu].
- $3$  Wybierz na liście język menu, a następnie naciśnij OK.

## <span id="page-33-0"></span>Zmiana innych ustawień

## Ustawienia efektywności energetycznej

- 1 Podczas oglądania telewizji, naciśnij zielony przycisk.
- $2$  Wybierz jedno z następujących ustawień. a następnie naciśnij OK:
	- [Oszcz. energii] : Zastosowanie kombinacji ustawień obrazu w celu zmniejszenia zużycia energii.
	- [Wyłączenie ekranu] : Wyłączenie wyświetlacza telewizora. 'Wyłączenie' ekranu umożliwia oszczędzanie energii, jeśli wymagane jest słuchanie audio z telewizora.

## Audio lip sync

Włączenie cyfrowej synchronizacji audio lipsync w celu automatycznej synchronizacji obrazu w telewizorze z audio systemu kina domowego.

- 1 Podczas oglądania telewizji, naciśnij  $\hat{\mathbf{r}}$ .<br>2 Wybierz **[Konfiguracia] > [Ustawieni**a
- Wybierz [Konfiguracja] > [Ustawienia telewizora] > [Preferencje] > [Opóźnienie wyjścia audio] > [Włącz], a następnie naciśnij OK.

## Zegar telewizora

Na ekranie telewizora można wyświetlić zegar. Zegar pokazuje bieżący czas wykorzystując dane czasu odbierane od operatora usługi telewizii.

## Wyświetlanie zegara telewizora

Podczas oglądania telewizji, naciśnij  $\Box$ .

» Zegar telewizora jest wyświetlany w dolnym, prawym rogu ekranu telewizora.

## Zmiana trybu zegara

Domyślnie, tryb zegara jest ustawiony na [Automatyczny], zsynchronizowany z czasem UTC (Coordinated Universal Time [Skoordynowany czas uniwersalny]). Jeśli telewizor nie odbiera transmisji UTC należy ustawić tryb zegara na [Ręczny]. [Zależne od dostępności w danym kraju] stosuje UTC i udostępnia opcję ustawienia *[Ustawienia* dzienne].

- 1 Podczas oglądania telewizji, naciśnij $\biguparrow$ .
- $2$  Wybierz [Konfiguracja] > [Ustawienia telewizora] > [Preferencje] > [Zegar] > [Auto tryb zegara].
- 3 Wybierz [Automatyczny], [Ręczny] lub [Zależne od dostępności w danym kraju], a następnie naciśnij OK.

## Włączenie lub wyłączenie czasu letniego

Jeśli tryb zegara jest ustawiony na [Zależne od dostępności w danym kraju], włączenie lub wyłączenie czasu letniego, jeśli jest to wymagane w danej strefie czasowej.

 $1 \quad$  W menu [Zegar], wybierz [Ustawienia dzienne] > [Ustawienia dzienne włączone] lub [Ustawienia dzienne wyłączone], a następnie naciśnij OK. Włączenie lub wyłączenie czasu letniego dla danej strefy czasowej.

## Ręczne ustawienia zegara

Jeśli tryb zegara jest ustawiony na [Ręczny], ustaw datę i czas ręcznie.

- $1 \,$  W menu [Zegar], wybierz [Data] lub [Czas], a następnie naciśnij OK.
- $2$  Użyj przycisków nawigacji w celu dokonania wyboru, a następnie wybierz [Wykonane].

## <span id="page-34-0"></span>Lokalizacja telewizora

Zakres zastosowanych ustawień telewizora w celu dopasowania lokalizacji telewizora.

## Tryb Sklep lub dom

Elastyczność zmiany ustawień jest ograniczona, jeśli lokalizacja telewizora jest ustawiona na tryb [Sklep]. Ustaw lokalizację telewizora na **[Dom]** w celu dostępu do wszystkich ustawień telewizora.

- 1 Podczas oglądania telewizji, naciśnij $\bigstar$ .
- 2 Wybierz [Konfiguracja] > [Ustawienia telewizora] > [Preferencje] > [Lokalizacja] > [Dom] lub [Sklep], a następnie naciśnij OK.
- 3 Uruchom ponownie telewizor.

## Montaż na podstawie lub montaż na ścianie

Zasosowanie specyficznych ustawień telewizora w celu dopasowania do lokalizacji montażu telewizora.

W menu [Preferencje], wybierz [Umieszczenie telewizora] > [Na podstawie telewizora] lub [Montaż na ścianie], a następnie naciśnij OK.

# Aktualizacja oprogramowania

## Telewizor: Sprawdzenie wersji

- 1 Naciśnij $\bigstar$ .
- $2$  Wybierz [Konfiguracja] > [Ustawienia oprogramowania] > [Wersja oprogramowania], a następnie naciśnij OK.

Wyświetlona zostanie wersja aktualnego oprogramowania.

## Telewizor: Aktualizacja przez USB

Przed wykonaniem tej procedury należy:

- Zarezerwować trochę czasu na wykonanie całej aktualizacji.
- Przygotować napęd flash USB z co najmniej 256 MB wolnego miejsca.
- Uzyskać dostęp do komputera z portem USB i dostępem do internetu.
- 1 Naciśnii  $\hat{\mathbf{r}}$ .
- $2$  Wybierz [Konfiguracja] > [Aktualizacja oprogramowania], a następnie naciśnij OK. Nastapi uruchomienie asystenta aktualizacji. Wykonaj instrukcje ekranowe w celu dokończenia aktuwalizacji.

#### Uwaga

• leśli do napedu flash USB wcześniej został pobrany plik z aktualizacją, podłącz napęd do telewizora. Następnie, wybierz [Konfiguracja] > [Ustawienia oprogramowania] > [Lokalna rozbudowa].

## <span id="page-35-0"></span>Ponowna instalacja telewizora

Ponowna instalacja telewizora resetuje wszystkie ustawienia obrazu i dźwięku i wykonuje ponowną instalację wszystkich kanałów telewizyjnych.

- 1 Naciśnij <del>n</del>.
- 2 Wybierz [Konfiguracja] > [Ustawienia telewizora] > [Zainstaluj ponownie telewizor], a następnie naciśnij OK.
- 3 Wykonaj instrukcje ekranowe.

# <span id="page-36-0"></span>7a Instrukcje trybu profesjonalnego

# **W**prowadzenie

W tym telewizorze znajduje się specjalny tryb funkcji, który umożliwia konigurację telewizora do zastosowań komercyjnych. Funkcję tę określa się jako tryb profesjonalny.

Ta część ma pomóc w instalacji i obsłudze tego telewizora w trybie profesjonalnym. Przed przeczytaniem tej części należy przeczytać części 3 do 6 w celu ustawienia podstawowych funkcji tego telewizora.

# Korzyści z trybu profesjonalnego

Ten telewizor jest przeznaczony do działania w trybie profesjonalnym. Tryb profesjonalny zapewnia następujące korzyści:

Dostęp do [TV Setup Menu] (Menu Konfiguracja telewizora) można zablokować. Zabezpiecza to przed usunięciem lub zmianą przez użytkowników (np. gości) ustawień kanałów i/lub modyfikacją ustawień obrazu i dźwięku. Zapewnia to stałe utrzymanie prawidłowej konfiguracji telewizora.

- Można wybrać włączenie z określoną głośnością i kanałem. Po włączeniu, telewizor zawsze uruchamia się z określoną głośnością i kanałem.
- Aby nie przeszkadzać innym gościom, można ograniczyć maksymalny poziom głośności telewizora.
- Można ustawić puste kanały (wyłącznie video).
- Można zablokować lokalne przyciski telewizora VOLUME +/-, P/CH+/- oraz  $\bigstar$  (Dom).
- Można ustawić ukrywanie informacji ekranowych.

<span id="page-37-0"></span>Pilot zdalnego sterowania do ustawień trybu profesjonalnego (opcjonalnie 22AV8573)

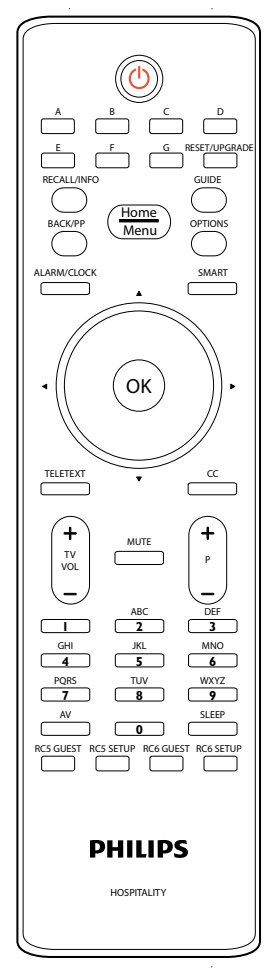

#### Przejście do menu trybu profesjonalnego

- Naciśnij Konfiguracja RC5.
	- Naciśnij HOME/MENU.

#### Na pilocie zdalnego sterowania gości

• Naciśnij  $[3, 1, 9, 7, 5, 3, 4k$  (MUTE)].

Uwaga

• Do instalacji hotelowej należy wybrać tryb KONIGURACJA.

# <span id="page-38-0"></span>Opcje trybu profesjonalnego

Ta część zawiera opis funkcji każdego z elementów menu ustawień trybu profesjonalnego. Przejście do następnej warstwy, poprzez naciśnięcie OK lub ►. Powrót do poprzedniego poziomu, poprzez naciśnięcie ◄.

Nawigacja w bieżącej warstwie poprzez naciśnięcie ▲ lub ▼.

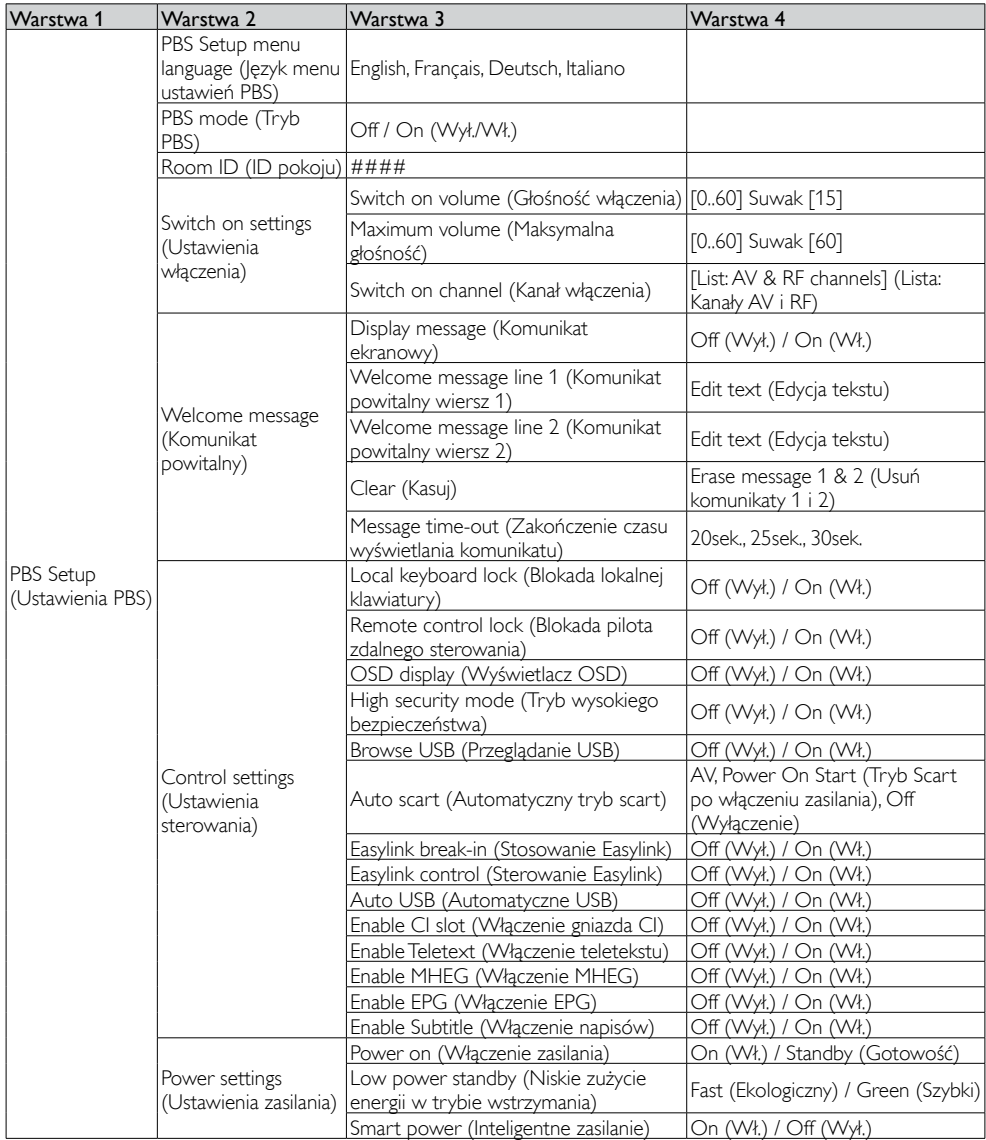

Polski

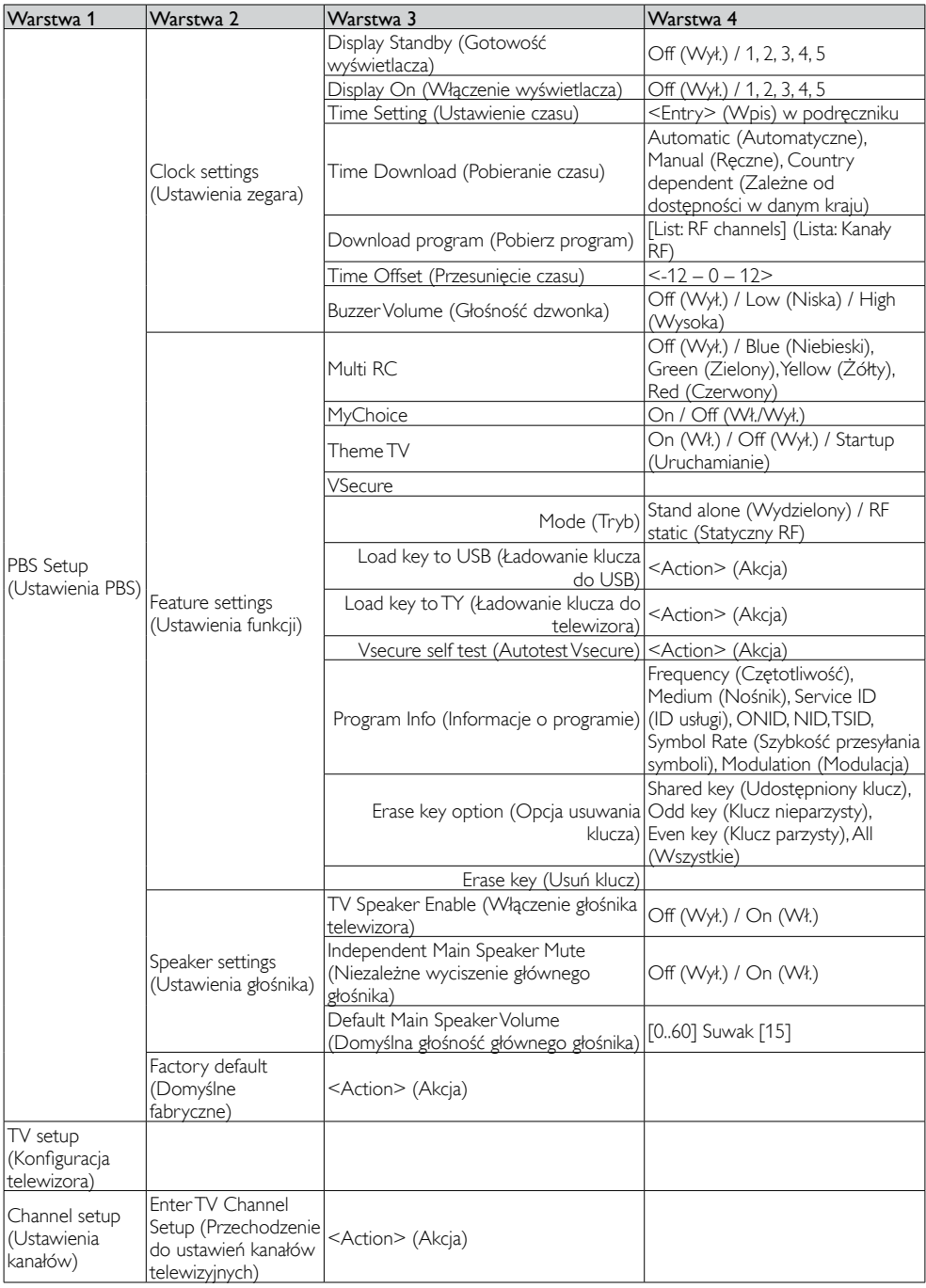

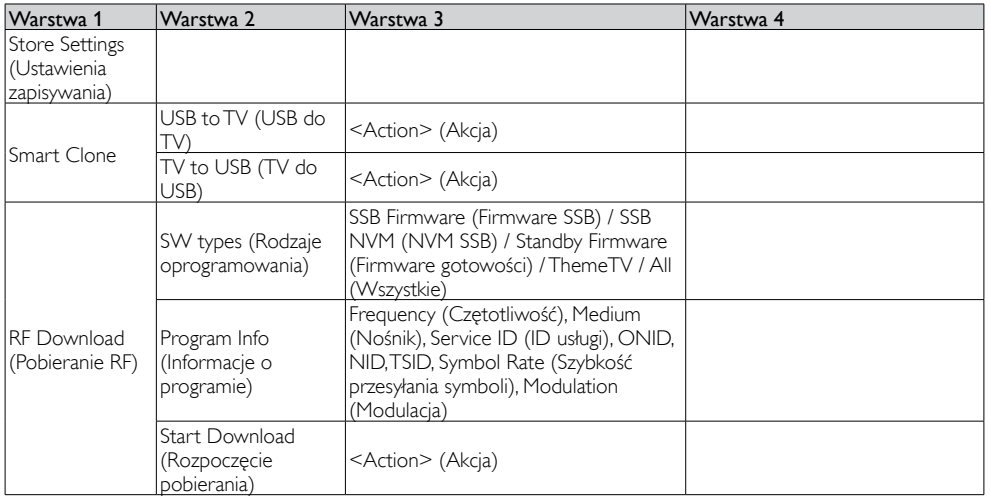

# <span id="page-41-0"></span>Ustawienia konfiguracji

### Ustawienia PBS

#### [PBS Setup menu language] (Język menu ustawień PBS)

Wybór języka menu spośród Angielski, Francuski, Niemiecki lub Włoski.

#### [PBS mode] (Tryb PBS)

Włączenie/wyłączenie trybu profesjonalnego.

- **[On] (Wł.):** Zmieniane są wszystkie ustawienia w menu konfiguracji trybu profesjonalnego.
- [Off] (Wył.): Telewizor działa jako normalny telewizor (klienta).

Przejście do instalacji kanałów (poprzez opcję Ustawienia kanałów) jest możliwe wyłącznie po ustawieniu na tryb Wył. i wykonaniu specyficznych ustawień telewizora (tj. jasność, itd.).

#### [Room ID] (ID pokoju)

Pole wprowadzania do zapisu 4 znakowego identyfikatora ID pokoju.

#### [Switch on settings] (Ustawienia włączenia)

- [Switch on volume] (Głośność włączenia): Po włączeniu telewizora przez gościa, odtwarzanie rozpoczyna się z określonym poziomem głosności.
- [Maximum volume] (Maksymalna głośność): Ta opcja określa maksymalny dozwolony poziom głośności telewizora.
- [Switch on channel] (Kanał włączenia): Po włączeniu telewizora przez gościa, nastąpi uruchomienie określonego kanału.

#### [Welcome message] (Komunikat powitalny)

Funkcja komunikatu powitalnego umożliwia pokazywanie przez telewizor dostosowanego powitania gościa hotelowego, przy każdym włączeniu telewizora. Pomaga to w personalizacji reagowania hotelu w odniesieniu do gości. Komunikat powitalny może się składać z dwóch wierszy tekstu, a każdy wiersz może zawierać maksymalnie 20 znaków alfanumerycznych. Użyj przycisków nawigacji na pilocie zdalnego sterowania do utworzenia komunikatu powitalnego.

## Uwaga

- Komunikat powitalny jest zawsze wyłączany, po wybraniu [BDS Mode Setting] (Ustawienie trybu BDS) > [OSD display] (Wyświetlacz OSD) > [Off] (Wył.).
- [Display message] (Komunikat wyświetlacza): Wybierz, aby wyświetlać komunikat powitalny w cyklu włączania zasilania: **[On] (Wł.)** w celu uaktywnienia, [Off] (Wył.) w celu wyłączenia.
- [Welcome message line 1] (Komunikat powitalny wiersz 1): Ustawienie znaków pierwszej linii komunikatu.
- [Welcome message line 2] (Komunikat powitalny wiersz 2): Ustawienie znaków drugiej linii komunikatu.
- [Clear] (Kasuj): Usunięcie ustawień w wierszu 1 i w wierszu 2.
- [Message Time-out] (Zakończenie czasu wyświetlania komunikatu): Ustawienie czasu wyświetlania komunikatu powitalnego na ekranie, po włączeniu telewizora z trybu gotowości/wyłączenia.

#### [Control Settings] (Ustawienia sterowania)

• [Local keyboard lock] (Blokada lokalnej klawiatury):

[Off] (Wył.): Lokalne przyciski telewizora będą działać normalnie. [On] (Wł.): Lokalne przyciski telewizora są zablokowane, poza przyciskiem  $\circlearrowright$  (Zasilanie).

<span id="page-42-0"></span>• [Remote control lock] (Blokada pilota zdalnego sterowania):

[Off] (Wył.): Wszystkie przyciski na pilocie zdalnego sterowania gościa będą działać normalnie.

[On] (Wł.): Wszystkie przyciski na pilocie zdalnego sterowania gościa są wyłączane.

(Nadal możliwe jest przechodzenie do menu ustawień PBS, poprzez naciśnięcie [3, 1, 9, 7, 5, 3, (MUTE)]).

## • [OSD display] (Wyświetlacz OSD):

Ustawienie tej funkcji umożliwia pokazanie lub ukrycie informacji ekranowych.

[Off] (Wył.): Ukrywanie informacji ekranowych. [On] (Wł.): Wyświetlane są normalne informacje ekranowe.

• [High security mode] (Tryb wysokiego bezpieczeństwa):

[Off] (Wył.): Dostęp do menu ustawień trybu profesjonalnego można uzyskać obydwoma pilotami zdalnego sterowania gościa

(Naciśnij [3, 1, 9, 7, 5, 3, (MUTE)] na pilocie zdalnego sterowania ustawień profesjonalnych)

> [On] (Wł.): Dostęp do menu ustawień można uzyskać wyłącznie pilotem zdalnego sterowania ustawień profesjonalnych

#### • [Browse USB] (Przeglądaj USB):

Włączenie/wyłączenie ikony przeglądania USB w celu prezentacji w menu gościa.

[Off] (Wył.): Po ustawieniu na Wył., telewizor ukryje ikonę USB w menu głównym.

[On] (Wł.): Po ustawieniu na Wł., telewizor pokaże ikonę USB w menu głównym.

• [Auto scart] (Automatyczny tryb scart): Włączenie automatycznego przełączenia trybu scart (lub włączenia) w trybie profesjonalnym.

> [AV]: (Dostępne wyłącznie po podłączeniu do telewizora źródła EXT I Scart).

Wybierz EXT I, jako źródło automatycznego przełączania, po ponownym uruchomieniu telewizora z trybu gotowości/wyłączenia lub, po wykryciu sygnału EXT 1.

[Power On Scart] (Tryb Scart po włączeniu zasilania): Ustawienie źródła scart po naciśnięciu przycisku włączenia/wyłączenia zasilania. Po włączeniu/wyłączeniu podłączonego źródła scart, telewizor przejdzie jednocześnie do trybu włączenia/ gotowości.

[Off] (Wył.): Wyłączenie automatycznego przełączenia trybu scart lub włączenia w trybie profesjonalnym.

• [Easylink break-in] (Stosowanie Easylink): Włączenie lub wyłączenie funkcji gotowości HDMI-CEC w trybie profesjonalnym:

[Off] (Wył.): Brak możliwości włączenia telewizora przez zewnętrzne urządzenia HDMI-CEC. [On] (Wł.): Możliwość włączenia telewizora przez zewnętrzne urządzenia HDMI-CEC.

• [Easylink control] (Sterowanie Easylink): Włączenie lub wyłączenie funkcji odtwarzania jednodotykowego HDMI-CEC w trybie profesjonalnym:

> [Off] (Wył.): Wyłączenie możliwości sterowania przez telewizor zewnętrznymi urządzeniami HDMI-CEC.

[On] (Wł.): Włączenie możliwości sterowania przez telewizor zewnętrznymi urządzeniami HDMI-CEC.

• [Auto USB] (Automatyczne USB): Włączenie lub wyłączenie funkcji stosowania HDMI-CEC w trybie profesjonalnym:

[Off] (Wył.): Po podłączeniu urządzenia USB, menu [Multimedia] nie pojawia się automatycznie, ale użytkownicy mogą uzyskać dostęp do menu [Multimedia] z menu Gość. [On] (Wł.): Po podłączeniu urządzenia USB, automatycznie pojawia się menu [Multimedia].

• [Enable CI-slot] (Włączenie gniazda CI): Włączenie lub wyłączenie używania zintegrowanego gniazda CI:

> [Off] (Wył.): Możliwy brak wejścia TV przez kartę gniazda CI. [On] (Wł.): Możliwe wejście TV przez kartę gniazda CI.

• [Enable Teletext] (Włączenie teletekstu): Włączenie lub wyłączenie używania OSD teletekstu po naciśnięciu przycisku Teletext:

[Off] (Wył.): Brak dostępnych usług Teletekst (Tryb Więzienie) [On] (Wł.): Dostępne usługi teletekstu

• [Enable MHEG] (Włączenie MHEG): Włączenie lub wyłączenie używania OSD MHEG po naciśnięciu przycisku MHEG: [Off] (Wył.): Brak dostępnych usług MHEG (Tryb Więzienie) [On] (Wł.): Dostępne usługi MHEG

• [Enable EPG] (Włączenie EPG): Włączenie lub wyłączenie używania OSD EPG po naciśnięciu przycisku EPG: [Off] (Wył.): Brak dostępnych usług EPG (Teraz/Później) (Tryb Więzienie) [On] (Wł.): Dostępne usługi EPG (Teraz/Później)

• [Enable Subtitle] (Włączenie napisów): Włączenie lub wyłączenie używania napisów w nadawanym kanale DVB: [Off] (Wył.): Brak dostępnych usług napisów (Tryb Więzienie) [On] (Wł.): Dostępne usługi napisów

#### [Power settings] (Ustawienia zasilania)

• [Power on] (Włączenie zasilania): Funkcja włączenia zasilania umożliwia przechodzenie do specyficznego trybu telewizora ([On] (Wł.) lub [Standby] (Gotowość)) działania po uaktywnieniu zasilania sieciowego (zimny start):

[On] (Wł.): Telewizor zawsze włącza się (pokazuje kanał startowy) po uaktywnieniu zasilania sieciowego. [Standby] (Gotowość): Przy ustawieniu, telewizor zawsze przełącza się na tryb gotowości (stan zdefiniowany w opcji Niskie zużycie energii w trybie wstrzymania), po

• [Low power standby] (Niskie zużycie energii w trybie wstrzymania):

uaktywnieniu zasilania sieciowego.

Opcja Niskie zużycie energii w trybie wstrzymania, definiuje przechodzenie telewizora do specyficznego trybu gotowości, po naciśnięciu przycisku On/ Off na pilocie zdalnego sterowania. W celu wybudzenia telewizora należy nacisnąć przycisk On/Off na pilocie zdalnego sterowania lub na telewizorze:

[Fast] (Szybko): Szybkie włączanie telewizora (pokazanie kanału startowego). (Zużycie energii w tym trybie jest większe niż w trybie Ekologiczny).

[Green] (Zielony): Wolniejsze włączanie telewizora (pokazanie kanału startowego) niż w trybie Szybko. (Zużycie energii w tym trybie jest mniejsze niż w trybie Szybko).

- [Smart power] (Inteligentne zasilanie): Zużycie energii w trybie Inteligentne zasilanie jest zdefiniowane przez ustawienie Standardowe nastawy obrazu w części Konfiguracja telewizora.
	- [Off] (Wył.): Telewizor uruchomi się z ustawieniem Standardowe nastawy obrazu, ale ustawienie można zmienić w trybie ustawień gościa.
	- [On] (Wł.): Telewizor uruchomi się z ustawieniem Standardowe nastawy obrazu i ustawienia Nastawy obrazu nie można wybrać w trybie ustawień gościa.

#### [Clock settings] (Ustawienia zegara)

- [Display Standby] (Gotowość wyświetlacza): Definicja poziomu jasności dla podświetlenia zegara LCD, jeśli telewizor znajduje się w trybie gotowości: [Set] (Ustaw): Off (Wył.), 1, 2, 3, 4, 5
- [Display On] (Włączenie wyświetlacza): Definicja poziomu jasności dla podświetlenia zegara LCD, jeśli telewizor znajduje się w trybie włączenia: [Set] (Ustaw): Off (Wył.), 1, 2, 3, 4, 5
- [Time Setting] (Ustawienie czasu): Jest dostępne wyłącznie po ustawieniu Pobieranie czasu na Ręczne i może być wykorzystane do ustawienia zegara pilotem zdalnego sterowania:
	- [Set] (Ustaw): Pole wprowadzania czasu [xx:xx Hr]

Czas można ustawić przyciskami strzałek i przyciskami numerycznymi

- [Time Download] (Pobieranie czasu): Wybór źródła dla czasu zegara:
	- [Automatic] (Automatyczny): Podczas zimnego startu czas zegara jest pobierany z kanału pobierania programu, przed wyświetleniem dostrojonego kanału. Podczas 'przechodzenia do cyklu gotowości', aktualizowany jest także czas zegara.

[Manual] (Ręczny): Czas zegara jest ustawiany z użyciem opcji Ustawienie czasu.

- [Country dependent] (Zależne od dostępności w danym kraju): Podczas zimnego startu czas zegara jest pobierany z kanału pobierania programu, przed wyświetleniem dostrojonego kanału i wykonywane są ustawienia zależne od dostępności w danym kraju UTC+LTO). Podczas 'przechodzenia do cyklu gotowości', aktualizowany jest także czas zegara.
- [Download Program] (Pobierz program): Wybór programu, przez który ma być wykonane pobieranie czasu.
- [Time Offset] (Przesuniecie czasu): Przesunięcie czasu dodawane do pobranego czasu zegara: [Slider] (Suwak): -12 do 12 godz.
- [Buzzer Volume] (Głośność dzwonka): Poziom głośności alarmu budzika: [Set] (Ustaw): Off (Wył.), Low (Niska), High (Wysoka)

#### [Feature settings] (Ustawienia funkcji)

• [Multi RC]: Ta funkcja umożliwia instalacje w pokoju do czterech telewizorów, a każdy telewizor korzysta z własnego RC. Po ustawieniu telewizora, każdy RC można ustawić na zapamiętanie podłączonego telewizora:

[Off] (Wył.): Funkcja ta nie jest używana; wszystkie telewizory są obsługiwane 'niebieskim' RC.

[Blue] (Niebieski): Telewizor jest obsługiwany 'niebieskim' RC. Naciśnij i przytrzymaj niebieski przycisk przez dwie sekundy.

[Green] (Zielony): Telewizor jest obsługiwany 'zielonym' RC. Naciśnij i przytrzymaj zielony przycisk przez dwie sekundy.

[Yellow] (Żółty): Telewizor jest obsługiwany 'żółtym' RC. Naciśnij i przytrzymaj żółty przycisk przez dwie sekundy.

[Red] (Czerwony): Telewizor jest obsługiwany 'czerwonym' RC. Naciśnij i przytrzymaj czerwony przycisk przez dwie sekundy.

• [MyChoice]: Poprzez MyChoice można uaktywnić dwa pierścienie kanałów: R0, po ustawieniu PIN MyChoice i R1, jeśli PIN nie został ustawiony.

[Off] (Wył.): Mapa pojedynczego kanału, zgodnie z konfiguracją podczas instalacji kanału.

[On] (Wł.): Udostępnienie dla gościa pierścienia kanałów R0, po wprowadzeniu prawidłowego kodu PIN; R1, jeśli nie zostanie wprowadzony. • [Theme TV]: ThemeTV umożliwia uaktywnienie dostosowanego interfejsu użytkownika, z możliwością wyboru spośród 15 różnych tematów, z odniesieniami do kanałów. ThemeTV można przedstawić na wyświetlaczu poprzez naciśnięcie przycisku ThemeTV na pilocie zdalnego sterowania lub ustawić automatyczne włączanie po uruchomieniu telewizora:

[Off] (Wył.): Wyłączenie ThemeTV. [On] (Wł.): Pokazywanie ThemeTV na wyświetlaczu, po naciśnięciu przycisku Theme TV na pilocie zdalnego sterowania.

[Startup] (Uruchamianie): Pokazywanie ThemeTV podczas uruchamiania i możliwość pokazania ThemeTV poprzez naciśnięcie przycisku Theme TV na pilocie zdalnego sterowania.

• **[VSecure]:** VSecure to metoda szyfrowania udostępnianych gościom treści wykorzystywana przez telewizory Philips Hospitality. Poprzez wykorzystanie wewnętrznego klucza autoryzacji VSecure, można wygenerować klucz wyłączenia zabezpieczenia VSecure. Jeśli ten klucz wyłączenia zabezpieczenia VSecure zostanie zapisany w telewizorze, telewizor może odszyfrować zabezpieczoną treść. Załadowanie klucza wyłączenia zabepieczenia VSecure można wykonać przez urządzenie pamięci USB lub przez DVB RF:

### • [Mode] (Tryb):

[Stand alone] (Wydzielony): Klucz wyłączenia zabezpieczenia VSecure można zapisać przez USB i może pozostać dostępny, aż do ręcznego usunięcia.

[RF Static] (Statyczne RF): Klucz wyłączenia zabezpieczenia VSecure można zapisać przez RF i może pozostać dostępny, aż do ręcznego usunięcia lub odebrania kolejnego klucza wyłączenia zabezpieczenia VSecure.

[RF Dynamic] (Dynamiczne RF): Klucz wyłączenia zabezpieczenia VSecure można zapisać przez RF i może pozostać dostępny, aż do wyłączenia zasilania lub odebrania kolejnego klucza wyłączenia zabezpieczenia VSecure.

• [Load key to USB] (Ładowanie klucza do USB):

> [Action] (Akcja): Włóż urządzenie pamięci USB do bocznego gniazda wejścia/wyjścia USB. Naciśnij ► lub OK w celu skopiowania

klucza autoryzacji VSecure do urządzenia pamięci USB.

• [Load key to TV] (Ładowanie klucza do telewizora):

> [Action] (Akcja): Włóż urządzenie pamięci USB z ważnym kluczem wyłączania zabezpieczenia VSecure do bocznego gniazda wejścia/wyjścia USB. Naciśnij ► lub OK w celu skopiowania klucza autoryzacji VSecure do urządzenia pamięci USB.

#### • [Vsecure self test] (Autotest Vsecure): [Action] (Akcja): Wewnętrzny autotest w celu sprawdzenia ważności VSecure. Następnie należy załadować prawidłowe klucze specyficzne dla hotelu.

• [Program Info] (Informacje o programie): [Action] (Akcja): Ta funkcja służy do ustawiania niezbędnych parametrów DVB w celu lokalizacji prawidłowego kanału RF VSecure do załadowania statycznych lub dynamicznych kluczy RF VSecure:

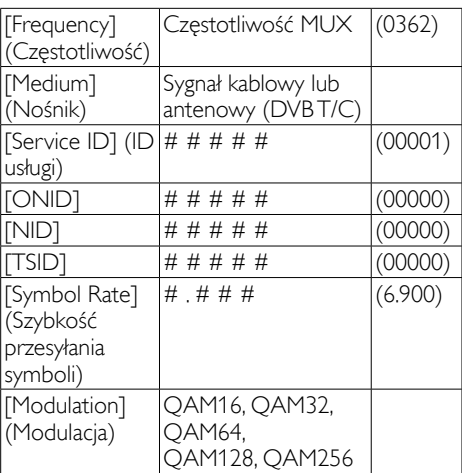

Przedstawione powyżej parametry muszą pasować do konfiguracji stacji centralnej.

• [Erase key option] (Opcja usuwania klucza): Ta funkcja służy do ustawienia do usunięcia zapisanych kluczy wyłączenia zabezpieczenia VSecure:

[Shared key] (Udostepniony klucz): Usuń udostępniony klucz [Odd key] (Klucz nieparzysty): Usuń klucz nieparzysty [Even key] (Parzysty klucz): Usuń klucz parzysty

[All keys] (Wszystkie klucze): Usuń klucze udostępniony, nieparzysty i parzysty

• [Erase key] (Usuń klucz): Ta funkcja umożliwia usunięcie wybranego klucza poprzez opcję Usuń klucz:

[Action] (Akcja): Naciśnij ► lub OK w celu usunięcia klucza(y).

#### [Speaker settings] (Ustawienia głośnika)

Ta funkcja definiuje jednoczesne działanie zintegrowanych głośników i głośników słuchawek/głośników łazienkowych.

• [TV Speaker Enable] (Włączenie głośnika telewizora):

[Off] (Wył.): Wyciszenie głównych głośników. Pilot zdalnego sterowania może sterować głośnością i wyciszyć głośnik słuchawek/głośnik łazienkowy. [On] (Wł.): Główne głośniki są aktywne, a zachowanie głośnika słuchawek/głośnika łazienkowego jest definiowane przez opcję Niezależne wyciszenie głównego głośnika.

• [Independent Main Speaker Mute] (Niezależne wyciszenie głównego głośnika):

[Off] (Wył.): Głośność pilota zdalnego sterowania i wyciszenie steruje jednocześnie głównymi głośnikami i głośnikiem słuchawek/głośnikiem łazienkowym.

[On] (Wł.): Jeśli główne głośniki zostały wyciszone pilotem zdalnego sterowania, pilot zdalnego sterowania będzie kontrolował głośność głośnika słuchawek/głośnika łazienkowego.

• [Default Main Speaker Volume] (Domyślna głośność głównego głośnika):

Ta opcja definiuje poziom głośności ustawiony dla głównych głośników, przy wyłączeniu wyciszenia telewizora i ustawieniu opcji Niezależne wyciszenie głównego głośnika na 'Wł.'.

#### [Factory default] (Domyślne fabryczne)

Przywrócenie fabrycznych ustawień obrazu i dźwięku. Instalacja kanałów nie jest zmieniana.

## Konfiguracja telewizora

Konfiguracja telewizora włącza tryb wykonywania zmian ustawień telewizora (tj. instalacji kanałów, jasności i innych).

Przed uaktywnieniem tego działania należy zapisać zmienione ustawienia.

### Ustawienia kanałów

Działanie funkcji Ustawienia kanałów zależy od stanu trybu PBS:

#### *Konfiguracja kanałów*

#### [Channel setup] (Ustawienia kanałów)

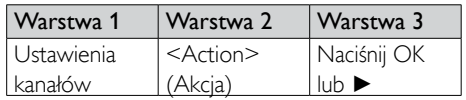

Uaktywnij element ustawienia kanałów, poprzez naciśnięcie OK lub ►, po czym zainstalowane kanały zostaną wyświetlone w siatce kanałów.

Naciśnij RC6 GUEST na pilocie ustawień profesjonalnych w celu przejścia do trybu Konfiguracia telewizora.

Naciśnij OPTIONS pilocie ustawień profesjonalnych w celu przejścia do opcji wyświetlania.

Można wybrać następujące opcje:

- Zmiana nazwy
- Ponown. uporz.
- Pokaż ukryte kanały
- Ukryj kanał
- Puste kanały
- Ustawienia MyChoice
- Ustawienia ThemeTV

#### [Rename] (Nowa nazwa)

Zmiana nazwy aktualnie wybranego kanału.

# Polski

#### [Reorder] (Ponown. uporz.)

Zmiana kolejności bieżącego kanału w siatce kanałów:

- Przejście do kanału do regulacji
- Naciśnij OK
- Przenieś bieżący kanał do preferowanej lokalizacji, używając przycisków strzałek
- Naciśnij OK w celu akceptacji [Insert] (Wprowadź): Wstawienie kanału do kolejki siatki kanałów. [Swap] (Zmień): Zamiana lokalizacji obydwu wybranych kanałów w kolejce siatki kanałów.
- Wykonaj dalsze zmiany lub naciśnij Options w celu zakończenia.

#### [Show hidden channels] (Pokaż ukryte kanały)

Prezentacja ukrytych kanałów w siatce kanałów jako kanały puste. Tych pustych kanałów NIE można wybrać

poprzez numer kanału lub P+ / P-.

Po uaktywnieniu nowego, drugiego poziomu

Options, dostępne są:

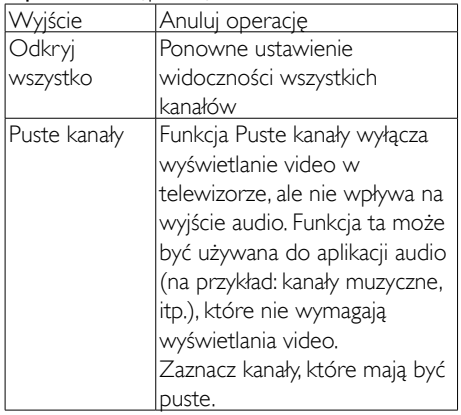

#### [Hide channels] (Ukryj kanały)

Ukrycie bieżącego kanału w siatce kanałów. Tego kanału NIE można wybrać poprzez numer kanału lub P+ / P-.

#### [MyChoice setup] (Ustawienia MyChoice)

Funkcja ustawień MyChoice włącza konfigurację listy kanałów MyChoice PayTV i listy innych kanałów.

Przy uaktywnieniu funkcji MyChoice i po odebrania ważnego kodu PIN, będą dostępne dla gościa kanały w R0.

Przy uaktywnieniu funkcji MyChoice i gdy nie odebrano ważnego kodu PIN, będą dostępne dla gościa kanały w R1.

Zaznacz kanały, które mają być dołączone do listy R0 i R1.

#### [ThemeTV setup] (Ustawienia ThemeTV)

Funkcja ustawień ThemeTV włącza konfigurację interfejsu użytkownika i skonfigurowane kanały.

Dla tematów specyficznych dla kraju, można skonfigurować Temat 1 do Temat 12.

Dla specyficznych 'innych' tematów, mo żna skofigurować Temat 13 do Temat 15.

Zaznacz kanały, które mają znajdować się w tematach.

#### Ustawienia zapisywania

Aby skonfigurować zmiany w menu Ustawienia PBS, zmiany 'NALEŻY' zapisać.

#### [Action] (Akcja)

Naciśnij ► lub OK w celu zapisania nowych ustawień.

## Smart Clone

Włóż klucz pamięci USB do bocznego złącza wejścia/wyjścia USB.

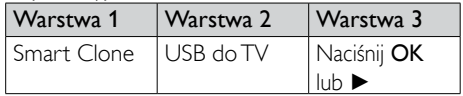

Telewizor przeczyta i zapisze dane klonowania z klucza USB.

## Pobieranie RF

Zamiast używania urządzenia pamięci USB do klonowania (tbd) i aktualizacji firmware, aktualizacja jest także możliwa poprzez użycie infrastruktury RF. Umożliwia to funkcja pobierania RF Philips Hospitality, a także jednoczesne wykonanie aktualizacji wszystkich zainstalowanych telewizorów.

#### [SWTypes] (Rodzaje oprogramowania)

Definicja części oprogramowania do aktualizacji:

- [SSB Firmware] (Firmware SSB): Firmware telewizora
- [SSB NVM] (NVM SSB): Ustawienia telewizora
- [Standby Firmware] (Firmware gotowości): Firmware dla CPU gotowości
- [Theme TV]: Obsługa plików dla ThemeTV:
	- R1.png R15.png
	- R1s.png R15s.png
	- Background.png
	- Header.png
	- Footer.png
- [All] (Wszystkie): Wszystkie wyżej wymienione

## [Program Info] (Informacje o programie)

Ta funkcja służy do ustawiania niezbędnych parametrów DVB w celu lokalizacji prawidłowego kanału RF VSecure do załadowania statycznych lub dynamicznych kluczy RF VSecure:

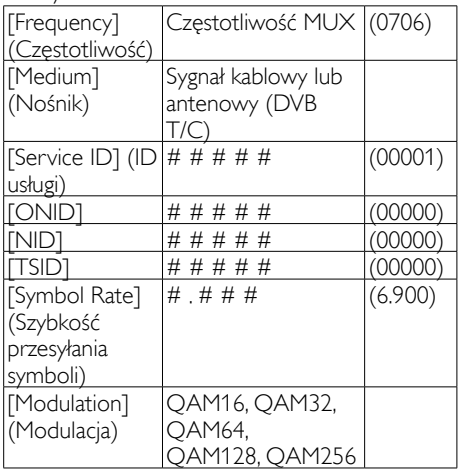

Przedstawione powyżej parametry muszą pasować do konfiguracji stacji centralnej.

#### [Start Download] (Rozpoczęcie pobierania)

W celu zainicjowania Pobieranie RF, wystarczy nacisnąć OK lub ►.

# Polski

# <span id="page-50-0"></span>7b Instrukcja trybu Gość

## Wprowadzenie

Po skonfigurowaniu tego telewizora jako telewizora profesjonalnego, gość nie ma dostępu do funkcji telewizora, a przez to nie może zmienić spodziewanego zachowania telewizora.

Gość nie ma dostępu do menu, które mogą zmienić konfigurację kanałów, nie może także, na przykład, zwiększyć głośności dźwięku telewizora do poziomu wyższego od dozwolonego w ustawieniu Tryb BDS.

W tej części znajduje się opis funkcji dostępnych dla gościa.

## Pilot zdalnego sterowania **PrimeSuite**

Pilot zdalnego sterowania może zapewniać obsługę z przewidywaniem zachowania telewizora PrimeSuite.

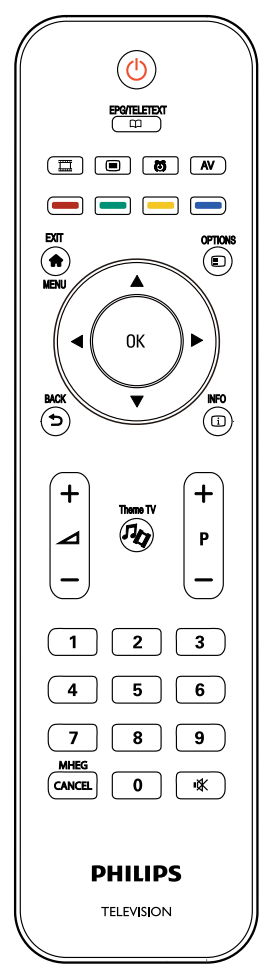

## <span id="page-51-0"></span>Uaktywnienie telewizora

#### $(1)$   $\circ$  (Gotowość)

- Przełączenie telewizora do trybu gotowości, jeśli jest włączony.
- Włączenie telewizora, jeśli znajduje się w trybie gotowości.

#### $\Omega$   $\bigoplus$  (Dom)

Dostęp do menu głównego. Menu główne zapewnia łatwy dostęp do oglądania telewizji, wybierania podłączonych urządzeń i ustawiania telewizora (obraz, dźwięk), ustawiania timera uśpienia i budzika.

#### $\pi$  (Przeglądaj)

Dostęp do menu przeglądania w celu wyboru:

• Elektroniczny przewodnik programowy

Informacje o kanale Teraz/Później

- Lista kanałów telewizyjnych Wyświetlanie siatki kanałów
- Teletekst Wyświetlanie usługi teletekstu

## $(4)$   $\bigcirc$  (BACK)

Powrót do ekranu poprzedniego menu. Naciśnij i przytrzymaj, aby powrócić do oglądania telewizji.

\*Brak obsługi w trybie MHEG.

#### $(5) \bigoplus (OPTION)$

Dostęp do opcji dla bieżącego wyboru. Naciśnięcie [Options] podczas oglądania telewizji, wyświetli menu do wyboru: Aktualnie nadawane, Napisy, Język audio, Fonia I-II, Stan.

 $(6)$   $\Box$  (INFO)

Informacje o kanale Teraz/Później

 $(7)$   $\mathbf{III}$  (MyChoice)

Klucz uaktywnienia MyChoice

 $(8)$  % (Theme TV)

Klucz uaktywnienia ThemeTV

#### $(9)$   $\blacksquare$  (OSRC)

• Ekranowy pilot zdalnego sterowania Wirtualne przyciski pilota zdalnego sterowania dla urządzeń HDMI-CEC.

#### $(10)$   $\odot$  (ALARM)

• Czas alarmu

Menu włączania/wylaczania budzika.

#### $(11)$  AV (Zewnętrzny)

• Wybór podłączonych urządzeń.

# <span id="page-52-0"></span>8 Podłączanie urządzeń

W tej części znajduje się opis podłączania różnych urządzeń do różnych złączy i przykładów z Instrukcji szybkiego uruchomienia.

## Uwaga

• Do podłączenia urządzenia do telewizora można wykorzystać różne rodzaje złączy, w zależności od dostępności i potrzeb.

# Złącza z tyłu

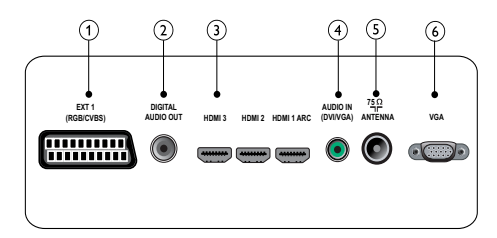

## $(1)$  EXT 1 (CVBS i RGB)

Analogowe wejście audio i video z urządzeń analogowych lub cyfrowych, takich jak odtwarzacze DVD lub konsole do gier.

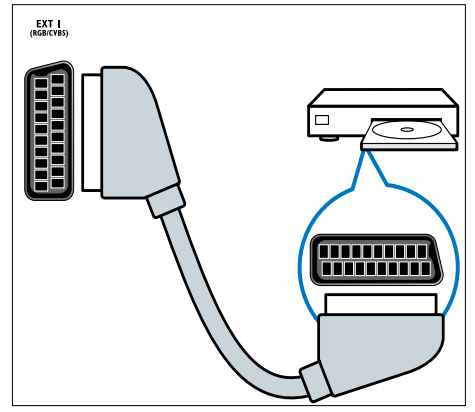

## $(2)$  DIGITAL AUDIO OUT

Wyjście audio i video na urządzenia analogowe, takie jak inny telewizor lub urządzenie nagrywania.

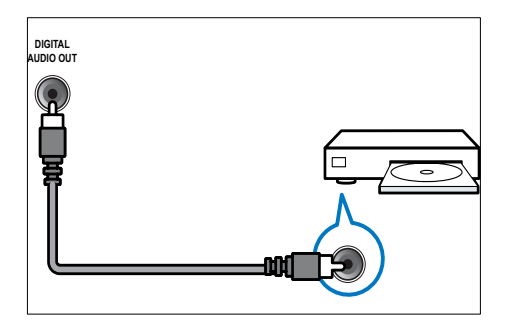

## <span id="page-53-0"></span> $(3)$  HDMI 1

Cyfrowe wejście audio i video z wysokiej rozdzielczości urządzeń cyfrowych, takich jak odtwarzacze Blu-ray.

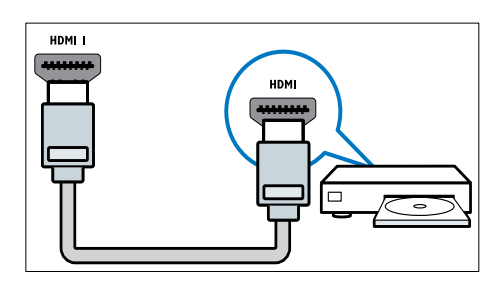

Połączenia przez DVI lub VGA wymagają dodatkowego kabla audio .

 $\overline{4}$  AUDIO IN (DVI i VGA)

Wejście audio z komputera.

#### $(5)$  TV ANTENNA

Wejście sygnału z anteny, sieci kablowej lub satelity.

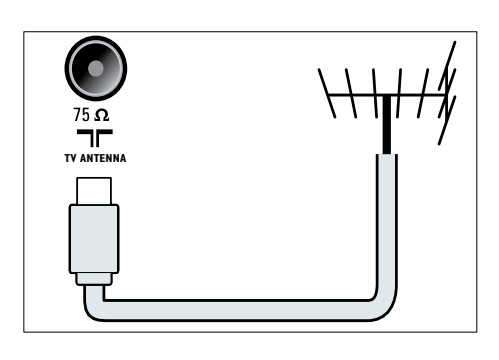

 $6$  VGA

Wejście video z komputera.

Złącza boczne

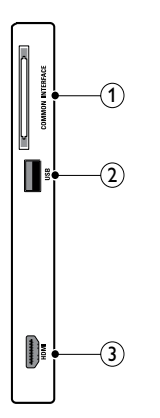

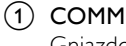

1) COMMON INTERFACE

Gniazdo do podłączania CAM (Conditional Access Module [Moduł dostępu warunkowego]).

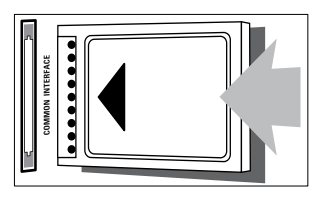

 $(2)$  USB

Wejście danych z urządzeń pamięci USB.

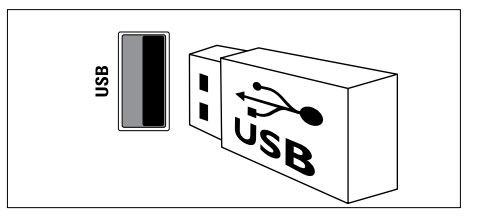

## <span id="page-54-0"></span> $(3)$  HDMI

Cyfrowe wejście audio i video z wysokiej rozdzielczości urządzeń cyfrowych, takich jak odtwarzacze Blu-ray.

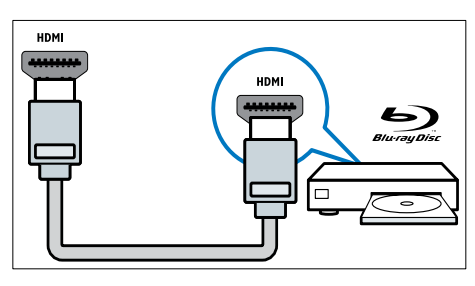

# Podłączenie komputera

#### Przed podłączeniem komputera do telewizora

- Ustaw częstotliwość odświeżania ekranu w komputerze na 60Hz.
- Wybierz w komputerze obsługiwaną rozdzielczość ekranu.

#### Podłącz komputer przez jedno z następujących złączy:

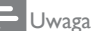

- Połączenia przez DVI lub VGA wymagają dodatkowego kabla audio.
- Kabel HDMI

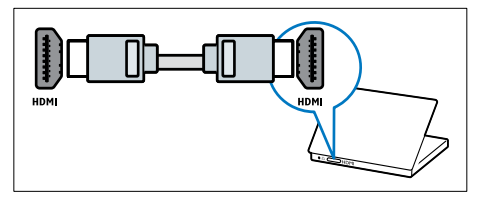

• Kabel DVI-HDMI

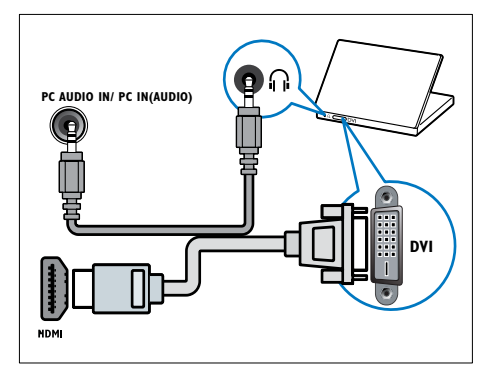

• Kabel HDMI i adapter HDMI-DVI

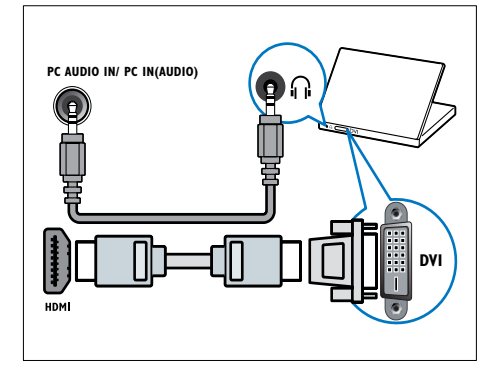

Kabel VGA

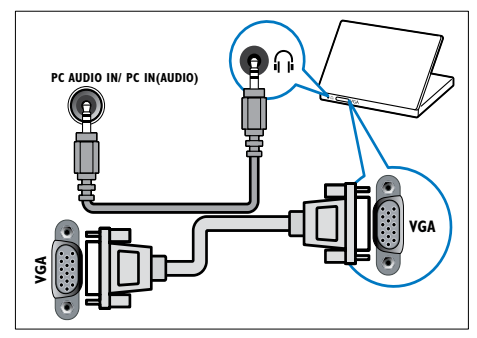

## <span id="page-55-0"></span>Używanie modułu dostępu warunkowego

CAM (Conditional Access Module [Moduł dostępu warunkowego]) jest udostępniany przez operatorów usługi telewizji cyfrowej do dekodowania cyfrowych kanałów telewizyjnych.

#### Uwaga

• W razie potrzeby należy sprawdzić w dokumentacji od operatora informacje o podłączaniu karty smart card do modułu dostępu warunkowego.

## Włóż i uaktywnij CAM

## Przestroga

- Należy wykonać opisane poniżej instrukcje. Nieprawidłowe włożenie CAM może spowodować uszkodzenie CAM i telewizora.
- 1 Wyłącz telewizor.<br>2 Włóż delikatnie C
- 2 Włóż delikatnie CAM zgodnie z kierunkami nadrukowanymi na CAM do gniazda COMMON INTERFACE z boku telewizora.

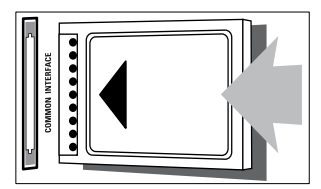

- 3 Wepchnij CAM do końca.
- 4 Włącz telewizor i zaczekaj na uaktywnienie CAM. Może to potrwać kilka minut. Nie należy wyjmować CAM z gniazda w trakcie używania - wyjęcie CAM spowoduje wyłączenie usług cyfrowych.

## Dostęp do usług CAM

- 1 Po włożeniu i uaktywnieniu CAM, naciśnij  $\bullet$
- 2 Naciśnij ▲▼◄► w celu wyboru [Common interface].
	- » Na ekranie pojawią się aplikacje udostępnione przez operatora usługi telewizji.

#### Uwaga

• Ta opcia menu jest dostepna wyłacznie po prawidłowym włożeniu CAM i uaktywnieniu.

# Używania Philips EasyLink

Teewizor ten obsługuje funkcję Philips EasyLink, która umożliwia jednodotykowe odtwarzanie i jednodotykowe wstrzymanie, pomiędzy urządzeniami zgodnymi z EasyLink.

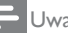

Uwaga

• Zgodne urządzenia należy podłączyć do telewizora przez HDMI.

## Włączenie lub wyłączenie EasyLink

#### Uwaga

- Nie należy włączać Philips EasyLink jeśli funkcja ta nie będzie używana.
- 1 Naciśnii  $\hat{\mathbf{a}}$ .
- 2 Naciśnij ▲▼◄►, aby wybrać [Konfiguracja] > [Ustawienia TV] > [EasyLink].
- $3$  Wybierz [Wł.] lub [Wył.].

## <span id="page-56-0"></span>Używanie jednodotykowego odtwarzania

- 1 Po włączeniu EasyLink, naciśnij odtwarzanie urządzenia.
	- » Telewizor automatycznie przełączy się prawidłowe źródło.

## Używanie jednodotykowego wstrzymania

- 1 Naciśnij i przytrzymaj  $\circ$  (Standby) na telewizorze lub na pilocie zdalnego sterowania urządzenia przez co najmniej trzy sekundy.
	- » Telewizor i wszystkie podłączone urządzenia HDMI zostaną przełączone do trybu gotowości.

# Używanie blokady Kensington

Z tyłu telewizora znajduje się gniazdo zabezpieczenia blokadą Kensington. Zabezpieczenie przed kradzieżą poprzez przypięcie blokadą Kensington telewizora od gniazda do trwałego obiektu, takiego jak ciężki stół.

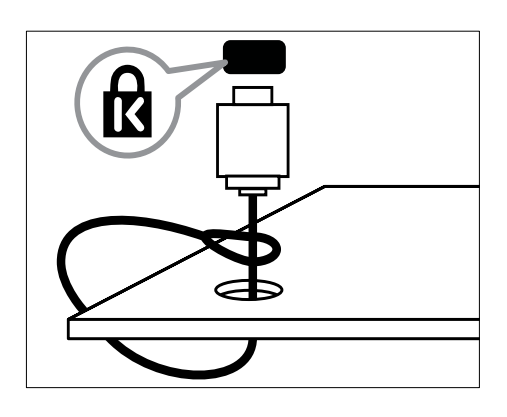

# <span id="page-57-0"></span>9 Informacje o produkcie

Informacje o produkcie mogą zostać zmienione bez powiadomienia. Sczegółowe informacje o produkcie można uzyskać pod adresem www. philips.com/support.

## Obsługiwane rozdzielczości wyświetlania

#### Formaty komputera

- Rozdzielczość częstotliwość odświeżania:
	- $640 \times 480 60$ Hz
	- $800 \times 600 60$  Hz
	- $1024 \times 768 60$ Hz
	- 1280 x 1024 60Hz (Wyłącznie Full HD)
	- $1360 \times 768 60$ Hz
	- 1600 x 1200 60Hz (Wyłącznie Full HD)
	- $1920 \times 1080 60$ Hz

#### Formaty video

- Rozdzielczość częstotliwość odświeżania:
	- 480i 60Hz
	- 480<sub>p</sub> 60Hz
	- 576i 50Hz
	- $576p 50Hz$
	- 720p 50Hz, 60Hz
	- 1080i 50Hz, 60Hz
	- 1080p 24Hz, 25Hz, 30Hz, 50Hz, 60Hz.

# Multimedia

- Obsługiwane urzązenia pamięci: USB (Obsługiwane są wyłącznie urządzenia pamięci USB FAT lub FAT 32)
- Obsługiwane formaty plików multimediów:
	- Obrazy: JPG. JPEG
	- Audio: MP3. WMA
	- Video: MPEG 1/MPEG 2, H.264/ MPEG-4AVC

#### Uwaga

• Nazwy plików multimedialnych nie mogą przekraczać 128 znaków.

# Tuner / Odbiór / Transmisja

- Wejście antenowe: Koncentryczne 75 om (IEC75)
- DVB: DVB naziemna, DVB-T MPEG4 (wyłącznie w niektórych modelach)
- System TV: DVB COFDM 2K/8K; PAL I, B/G, D/K; SECAM B/G, D/K, L/L'
- Odtwarzanie video: NTSC, SECAM, PAL
- Pasma tunera: Hyperband, S-channel, UHF, VHF

## Pilot zdalnego sterowania

- Typ: 22AV1104A/10
- Baterie: 2 x AAA (Typ LR03)

## Zasilanie

- Zasilanie sieciowe: 220-240V, 50~60Hz
- Zasilanie w trybie gotowości: < 0,5 W
- Temperatura otoczenia: 5 do 40 stopni **Celsjusza**

## <span id="page-58-0"></span>Obsługiwane zestawy do montażu telewizora

W celu montażu telewizora należy zakupić zetaw do montażu telewizora Philips. Aby zapobiec uszkodzeniu kabli i złączy, należy pozostawić odstęp co najmniej 2,2 cala lub 5,5 cm od tylnej części telewizora.

## Ostrzeżenie

• Należy postępować według wszystkich instrukcji dostarczonych wraz z zestawem do montażu telewizora. Koninklijke Philips Electronics N.V. nie bierze na siebie żadnej odpowiedzialności za niewłaściwy montaż telewizora na ścianie, będący przyczyną wypadku, obrażeń lub szkód.

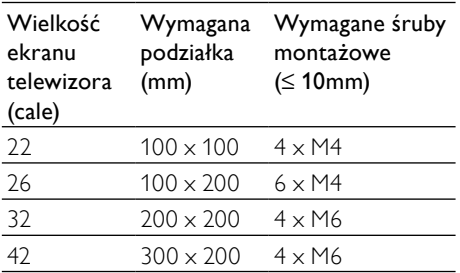

# <span id="page-59-0"></span>10 Rozwiązywanie problemów

W tej części opisano powszechnie występujące problemy oraz sposoby ich rozwiązywania.

## Ogólne problemy z telewizorem

#### Nie można włączyć telewizora:

- Odłącz kabel zasilający od gniazda zasilania. Zaczekaj minutę i podłącz go ponownie.
- Sprawdź, czy przewód zasilający jest pewnie podłączony.

#### Pilot zdalnego sterowania nie działa prawidłowo:

- Sprawdź, czy baterie są prawidłowo włożone do pilota, zgodnie z oznaczeniami biegunów +/–.
- Wymień baterie, jeśli są rozładowane lub słabo naładowane.
- Oczyść pilota zdalnego sterowania oraz sensor podczerwieni telewizora.

#### Kontrolka trybu gotowości telewizora miga czerwonym światłem:

• Odłącz kabel zasilający od gniazda zasilania. Przed ponownym podłączeniem kabla zasilającego zaczekaj, aż telewizor się ochłodzi. Jeśli miganie wystąpi ponownie, skontaktuj się z biurem obsługi klienta Philips.

#### Zapomniano kod do odblokowania funkcji telewizora

• Wprowadź '8888'.

#### Nieprawidłowy język menu telewizora.

• Zmień język menu telewizora na preferowany.

#### Po włączeniu/wyłączeniu/przełączeniu w tryb gotowości telewizora z jego obudowy dobiega trzaskający dźwięk:

• Żadne działanie nie jest potrzebne. Trzaskający dźwięk powstaje wskutek normalnego rozszerzania się i kurczenia materiału obudowy telewizora przy ochładzaniu i ogrzewaniu. Nie ma to wpływu na działanie telewizora.

#### Przy wolnym uruchamianiu telewizora:

Wybierz tryb [Szybko] w menu [Niskie zużycie energii w trybie wstrzymania].

## Problemy z kanałami telewizyjnymi

#### Ustawione wcześniej kanały nie pojawiają się na liście kanałów:

• Sprawdź, czy została wybrana właściwa lista kanałów.

#### Podczas instalacji nie znaleziono żadnych kanałów cyfrowych:

• Sprawdź, czy telewizor obsługuje sygnał DVB-T lub DVB-C w kraju użytkowania. Sprawdź listę krajów z tyłu telewizora.

## <span id="page-60-0"></span>Problemy z obrazem

#### Telewizor jest włączony, ale nie ma obrazu:

- Sprawdź, czy antena jest poprawnie podłączona do telewizora.
- Sprawdź, czy jako źródło telewizji wybrano prawidłowe urządzenie.

#### Jest dźwięk, ale nie ma obrazu:

• Sprawdź, czy ustawienia obrazu są prawidłowe.

#### Słaba jakość odbioru telewizji z połączenia antenowego:

- Sprawdź, czy antena jest poprawnie podłączona do telewizora.
- Głośniki, nieuziemione urządzenia audio, światła neonowe, wysokie budynki i inne duże obiekty mogą mieć wpływ na jakość obrazu. Spróbuj poprawić jakość odbioru, zmieniając kierunek anteny lub umieszczając urządzenia dalej od telewizora.
- Jeśli odbiór jest słabej jakości tylko na określonym kanale, spróbuj dostroić ten kanał.

#### Słaba jakość obrazu z podłączonych urządzeń:

- Sprawdź, czy urządzenia są prawidłowo podłączone.
- Sprawdź, czy ustawienia obrazu są prawidłowe.

#### W telewizorze nie zostały zapisane ustawienia obrazu:

• Sprawdź, czy jako lokalizację telewizora wybrano ustawienie dom. Ten tryb umożliwia wprowadzenie dowolnych zmian i zapisywanie ustawień.

#### Obraz niedopasowany do rozmiarów ekranu za duży lub za mały:

- Spróbuj użyć inny format obrazu. Nieprawidłowa pozycja obrazu:
- Sygnały obrazu z niektórych urządzeń mogą być nieprawidłowo wyświetlane na ekranie. Sprawdź wyjście sygnału urządzenia.

# Problemy z dźwiękiem

#### Jest obraz, ale jakość dźwięku jest słaba:

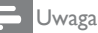

- Jeśli sygnał dźwiękowy nie zostanie wykryty, telewizor automatycznie wyłącza wyjście dźwięku - nie oznacza to awarii.
- Sprawdź, czy są prawidłowo podłączone wszystkie kable.
- Sprawdź, czy głośność nie jest ustawiona na 0.
- Sprawdź, czy dźwięk nie jest wyciszony.

#### Jest obraz, ale jakość dźwięku jest słaba:

• Sprawdź, czy ustawienia dźwięku są prawidłowe.

#### Widać obraz, ale dźwięk jest odtwarzany tylko przez jeden głośnik:

• Sprawdź, czy balans dźwięku jest ustawiony na środek.

## Problemy z połączeniami HDMI

#### Występują problemy z urządzeniami HDMI:

- Należy pamiętać, że system HDCP (Highbandwidth Digital Content Protection) może spowolnić czas potrzebny na wyświetlenie na ekranie telewizora sygnału z urządzenia HDMI.
- Jeśli telewizor nie rozpoznaje urządzenia HDMI, a na ekranie nie pojawia się obraz, włącz inne urządzenie, a następnie ponownie włącz poprzednie.
- W przypadku przerw w odtwarzaniu dźwięku sprawdź, czy są prawidłowe ustawienia wyjścia z urządzenia HDMI.
- Jeśli wykorzystywany jest adapter HDMI-do-DVI lub przewód HDMI do DVI, należy sprawdzić, czy dodatkowy przewód audio jest podłączony do wejścia AUDIO L/R lub AUDIO IN (wyłącznei gniazdo mini-jack).

## <span id="page-61-0"></span>Problemy z połączeniami komputerowymi

#### Obraz z komputera wyświetlany na ekranie telewizora jest niestabilny:

- Sprawdź, czy w komputerze została ustawiona obsługiwana rozdzielczość oraz częstotliwość odświeżania.
- Ustaw format obrazu telewizora jako Nieskalowany.

## Kontakt z nami

Jeśli nie można rozwiązać problemu należy sprawdzić FAQ dla tego produktu, pod adresem www.philips.com/support.

Jeśli problem nadal pozostaje nierozwiązany należy skontaktować się z biurem obsługi klienta Philips, pod adresem podanym na ulotce gwarancji.

## **Ostrzeżenie**

• Nie należy naprawiać urządzenia samodzielnie. Może to spowodować poważne obrażenia, nieodwracalne uszkodzenie urządzenia oraz utratę gwarancji.

#### lwaga

• Przed skontaktowaniem się z firmą Philips zapisz numer modelu i numer seryjny telewizora. Numery te są wydrukowane z tyłu telewizora i na opakowaniu.

Polski

# <span id="page-63-0"></span>11 Indeks

## $\mathbf{B}$

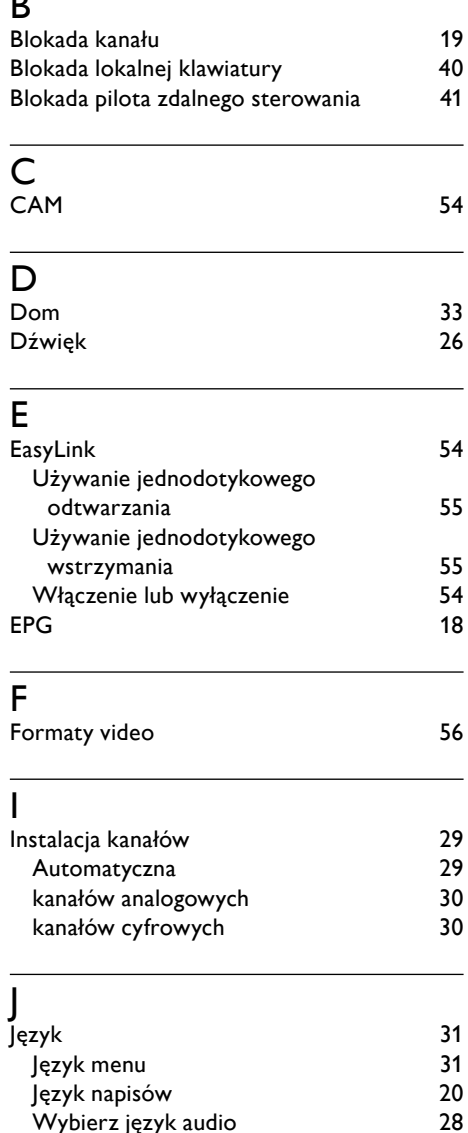

## K

Kensington

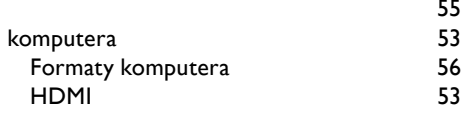

# $L$ <br>Lis

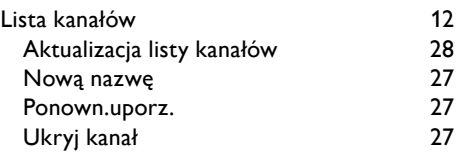

# $M_{\text{Mu}}$

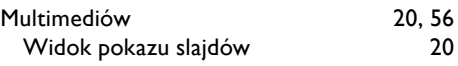

## O

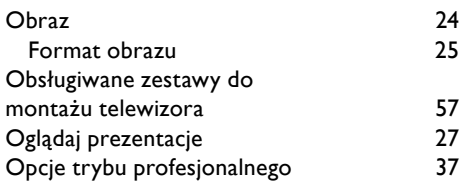

## P

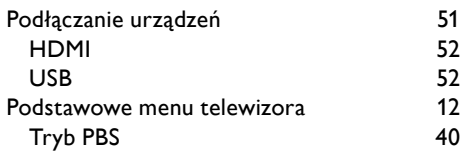

## R

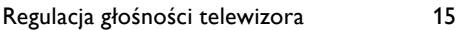

# S

Scenea [22](#page-23-0)

Wybierz język audio

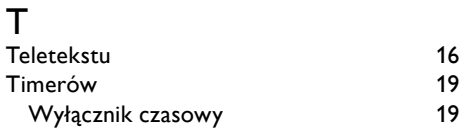

# U

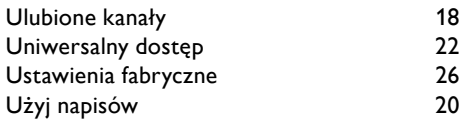

# Z

Zegar telewizora [32](#page-33-0)